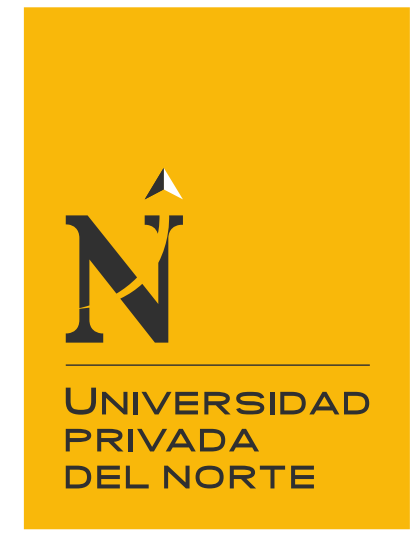

## FACULTAD DE INGENIERÍA

Carrera de Ingeniería de Sistemas Computacionales

"Implementación de una solución en SAP para la digitalización de información de producción en la empresa DanPer Trujillo SAC"

Trabajo de suficiencia profesional para optar el título profesional de:

## **Ingeniero de Sistemas Computacionales**

Autor:

Jorge Flavio Sandoval Rodrigo

Asesor: Mg. Lourdes Roxana Díaz Amaya

Trujillo - Perú

2020

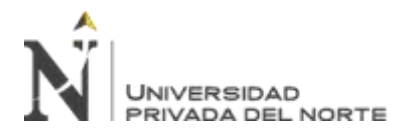

## <span id="page-1-0"></span>**DEDICATORIA**

A mis padres por su esfuerzo para brindarme las herramientas necesarias para mi aprendizaje, por su apoyo y aliento para superarme día tras día.

A mis abuelos por su cariño y cuidado durante mis primeros años de vida, por sus consejos y enseñanzas con grandiosos valores.

A mi hermano mayor por su protección y consejos en todas las etapas de mi vida.

A pareja y mi hija por su amor y compresión, dado que es mi motivación para crecer profesional, laboral y personalmente.

<span id="page-2-0"></span>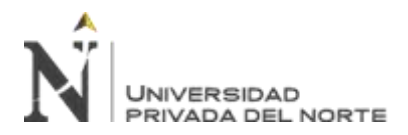

## **AGRADECIMIENTO**

A la Universidad Privada del Norte, por la excelente plana docente, con la cual tuve el privilegio de conocer durante mis años universitarios.

A mi asesora Mg. Lourdes Roxana Díaz Amaya, por su acompañamiento, preocupación y correcciones durante la elaboración de este Trabajo.

Al Mg. Raúl Fernando Saldaña Cabrera, por su consejo, apoyo y facilidades dadas para la elaboración de este Trabajo.

Al Mg. José Antonio Baca Tantaleán, por su guía, enseñanza de los procesos dentro del Almacen de Producto Terminado y apoyo para la elaboración de este Trabajado.

Al Ing. Leider Wicleff Henríquez García, por sus enseñanzas, consejos y confianza durante mis primeros años como profesional.

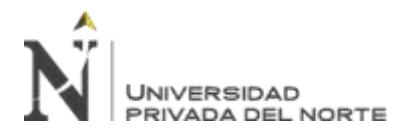

## <span id="page-3-0"></span>**EPÍGRAFE**

La curiosidad que pregunta, oye lo que se propone saber; la curiosidad que escucha, llega a saber muchas veces más de lo que se propuso oír.

## **Severo Catalina y del Amo**

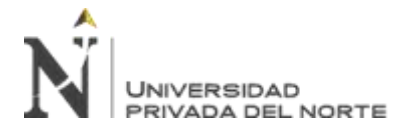

## Tabla de contenidos

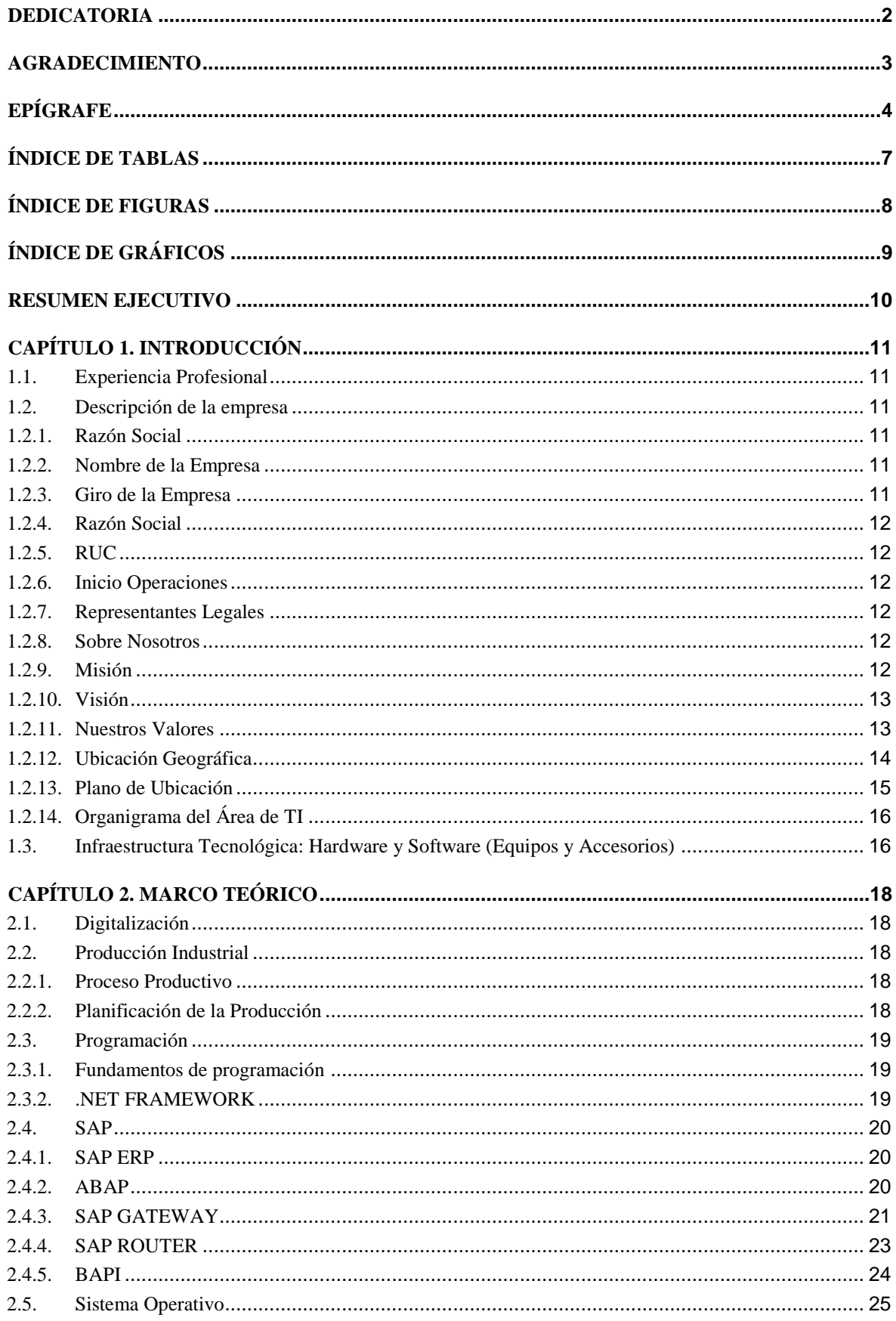

UNIVERSIDAD<br>PRIVADA DEL NORTE

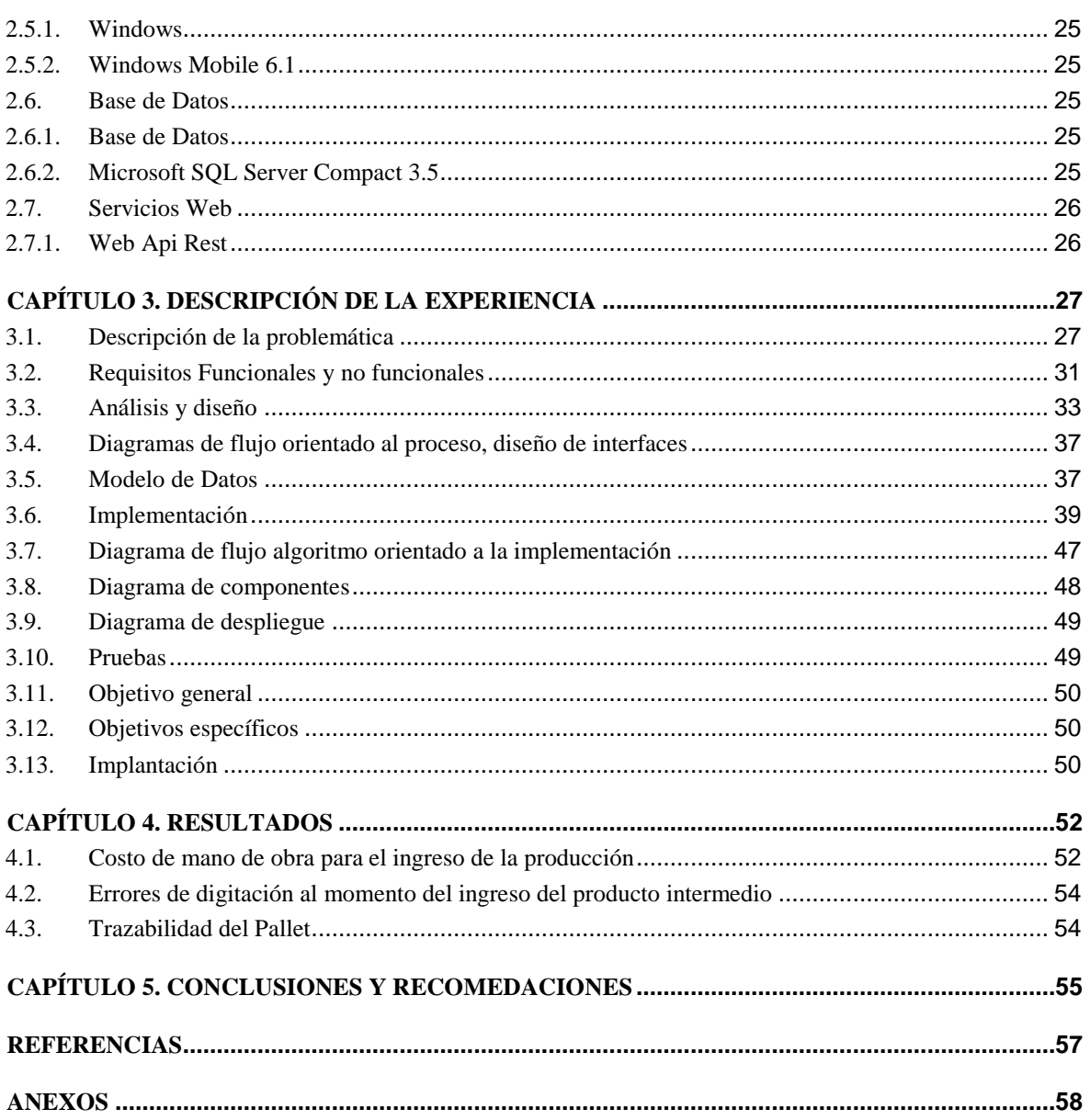

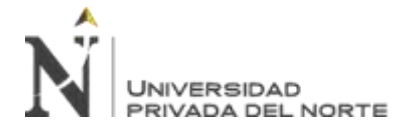

## **ÍNDICE DE TABLAS**

<span id="page-6-0"></span>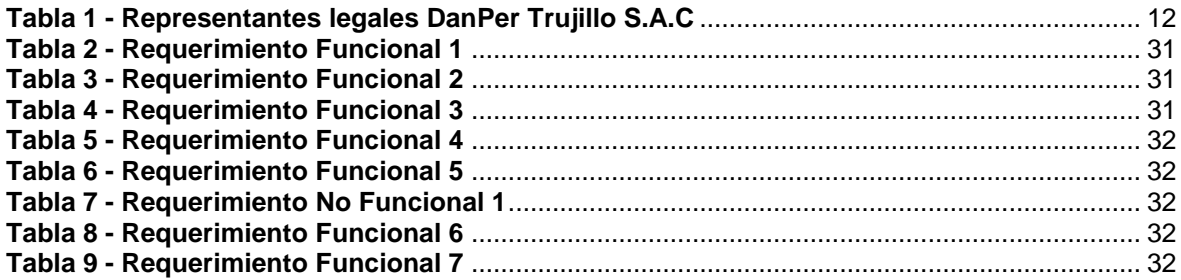

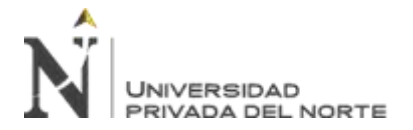

## **ÍNDICE DE FIGURAS**

<span id="page-7-0"></span>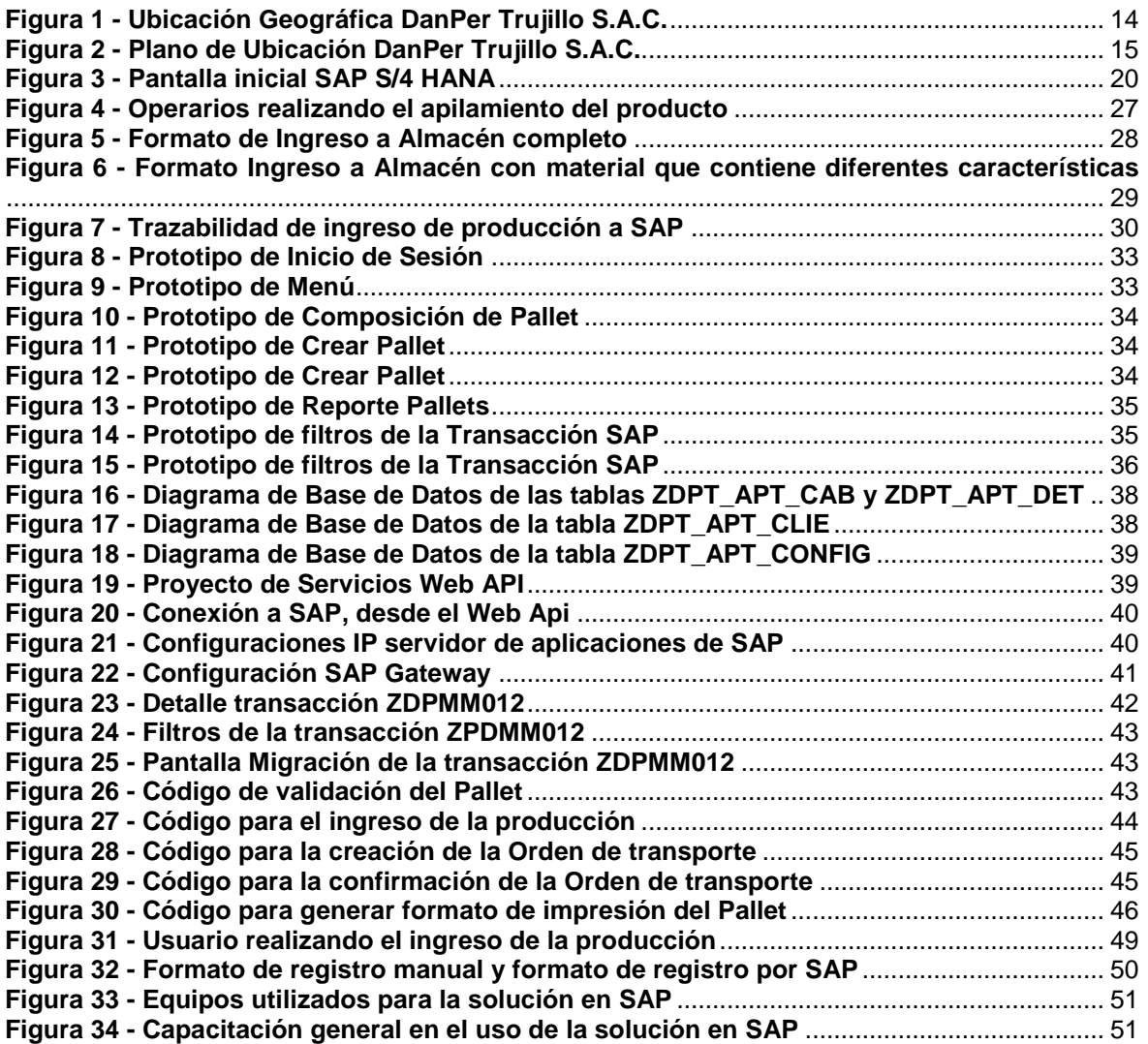

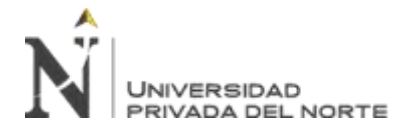

## **ÍNDICE DE GRÁFICOS**

<span id="page-8-0"></span>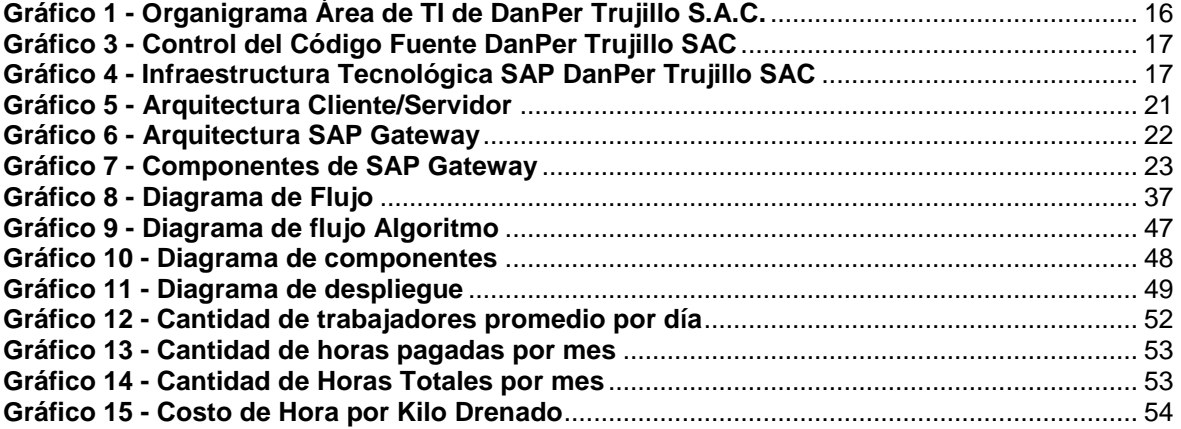

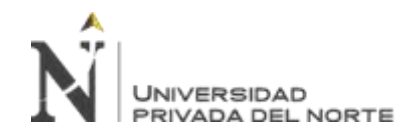

## **RESUMEN EJECUTIVO**

<span id="page-9-0"></span>*El presente trabajo de suficiencia profesional tuvo como objetivo la implementación de una solución en SAP para la digitalización del ingreso de la producción de productos terminados en la empresa DanPer Trujillo S.A.C. La implementación de esta solución se refleja en la reducción del tiempo en la toma de los datos, reducción de costos de mano de hora, la reducción a cero de los errores de digitación y su registro rápido en SAP, así como de la facilidad de generar el formato de impresión necesario para tener la trazabilidad del Pallet.*

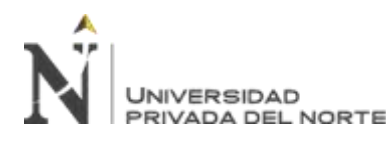

## **CAPÍTULO 1. INTRODUCCIÓN**

## <span id="page-10-1"></span><span id="page-10-0"></span>**1.1. Experiencia Profesional**

La experiencia profesional consistió en implementar una solución móvil que trabaje en conjunto con ERP - SAP, para el área de Almacén de Producto Terminado de la empresa DanPer Trujillo S.A.C. Esta experiencia inició en Julio del 2018 y tuvo una duración de 04 meses, dedicados exclusivamente al desarrollo de esta solución. Durante los 04 meses se realizó varias visitas a la planta de conserva, en la cual, se pudo verificar primero la problemática, se entrevistó con los involucrados para conocer el procedimiento del ingreso y salida del producto que enviaba el área e producción, después se procedió al diseño y desarrollo de la solución, así como de la verificación y configuración de los equipos móviles que en ese momento tenían., S utilizó las herramientas Visual Studio y SAP, para el despliegue de la solución se realizó la configuración de los equipos móviles, dado que estos utilizan una conexión por WIFI, para poder realizar el registro de la información en SAP. Por último, con el apoyo de la Jefatura y personal que trabajaba en producción y almacén, se realizó la implantación, seguimiento y soporte necesario hasta la estabilización del sistema. Para el desarrollo de esta solución, me sirvió de mucho los conocimientos recibidos en la universidad, sobre programación de dispositivos móviles, y desarrollo de software, a la vez que me permitió conocer una gran empresa, su procedimiento productivo, y el ERP SAP.

## <span id="page-10-3"></span><span id="page-10-2"></span>**1.2. Descripción de la empresa**

## **1.2.1. Razón Social**

DanPer Trujillo S.A.C.

## <span id="page-10-4"></span>**1.2.2. Nombre de la Empresa**

DanPer

## <span id="page-10-5"></span>**1.2.3. Giro de la Empresa**

Elaboración y conservación de frutas, legumbres y hortalizas.

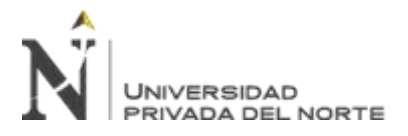

## <span id="page-11-0"></span>**1.2.4. Razón Social**

DanPer Trujillo S.A.C.

## <span id="page-11-1"></span>**1.2.5. RUC**

20170040938

## <span id="page-11-2"></span>**1.2.6. Inicio Operaciones**

Febrero del año 1994

## <span id="page-11-6"></span><span id="page-11-3"></span>**1.2.7. Representantes Legales**

#### **Tabla 1 - Representantes legales DanPer Trujillo S.A.C**

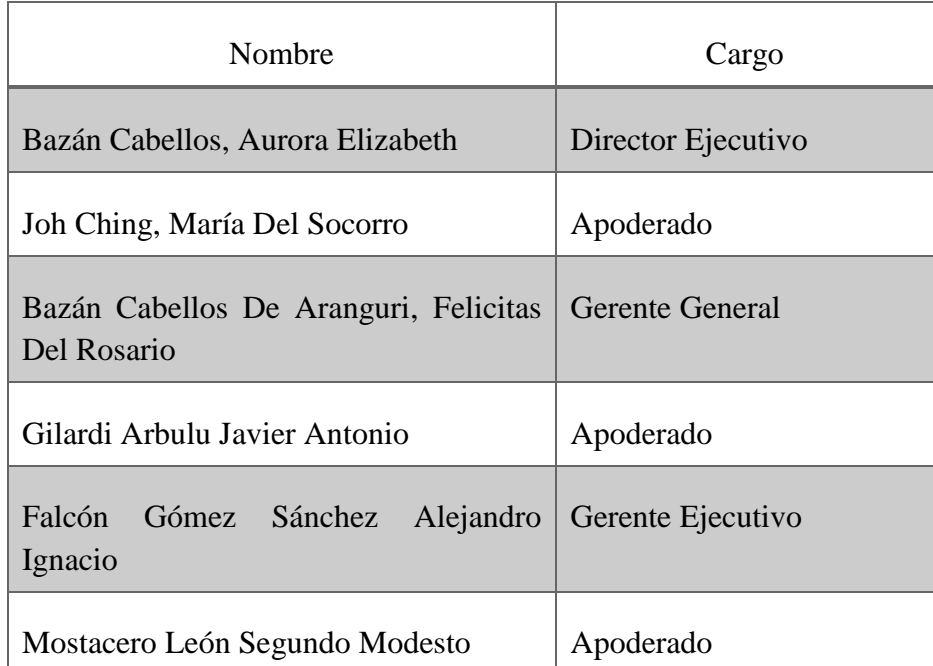

**Fuente: www.sunat.gob.pe**

## <span id="page-11-4"></span>**1.2.8. Sobre Nosotros**

Nuestra empresa está orientada a desarrollar sus capacidades con excelencia para satisfacer nuestros clientes en todo el mundo, quienes aprecian la comprobada calidad y competitividad de nuestros productos y el balance armonioso en el que han sido desarrollados.

## <span id="page-11-5"></span>**1.2.9. Misión**

Proveer a la humanidad alimentos nutritivos, saludables e innovadores, producidos con altos estándares de calidad, eficiencia y sostenibilidad, generando valor compartido.

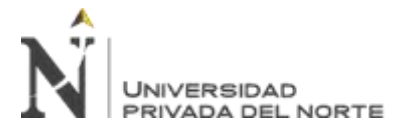

## <span id="page-12-0"></span>**1.2.10. Visión**

Nutrir al mundo con soluciones alimenticias saludables y sostenibles.

## <span id="page-12-1"></span>**1.2.11. Nuestros Valores**

Compartimos un conjunto de valores que nos movilizan y guían, definiendo nuestro norte y nuestro accionar.

- **Excelencia**: Logramos la excelencia día a día haciendo bien las cosas en todas nuestras áreas, superando las expectativas y generando mejoras continuas en los diversos procesos de nuestra organización, elevando así constantemente la calidad de nuestros productos y la competitividad de nuestra empresa en cumplimiento con los más altos estándares del exigente mercado global.
- **Compromiso**: Creemos en la generación de oportunidades igualitarias para nuestro personal, fomentando su desarrollo integral y mejorando sus condiciones de vida. El cuidado ambiental es parte de nosotros, por eso buscamos respetarlo y conservar los recursos fundamentales de la vida. Estamos comprometidos con crear y mantener un ambiente de trabajo seguro, velando por el bienestar de nuestro personal, fomentando una cultura de prevención en seguridad y salud ocupacional.
- **Honestidad**: Practicamos la comunicación transparente con nuestro personal, clientes, proveedores, directores y accionista. Estamos convencidos que sólo se pueden mantener compromisos a largo plazo viviendo en concordancia con el valor de la verdad.
- **Respeto**: Tratamos a cada persona con dignidad, respetando sus derechos y reconociendo sus deberes. Ofrecemos un trato justo, libre de discriminaciones y con igualdad de oportunidades para mujeres y hombres. Fomentamos el respeto hacia nuestras comunidades relacionadas, evitando acción que puedan afectarlas. Aseguramos el respeto y el cumplimiento de las normas internas de nuestra compañía.
- **Innovación**: Promovemos una cultura de innovación, buscando nuevas y mejores formas de hacer las cosas sin temor a equivocarnos. Superamos barreras y apuntamos haca mejores resultados estando abiertos al cambio. Impulsando las ideas de mujeres y hombres por igual, y replicando las mejoras de forma transversal en la organización.
- **Trabajo en equipo**: Reconocemos la importancia de las iniciativas y contribuciones individuales y colectivas de nuestro personal en la búsqueda del éxito de la compañía. Promoviendo la sinergia entre equipos multidisciplinarios logando un clima organizacional
- saludable, pacífico y competitivo.

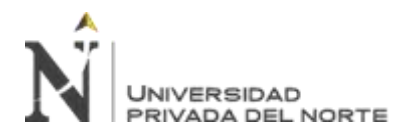

## <span id="page-13-0"></span>**1.2.12. Ubicación Geográfica**

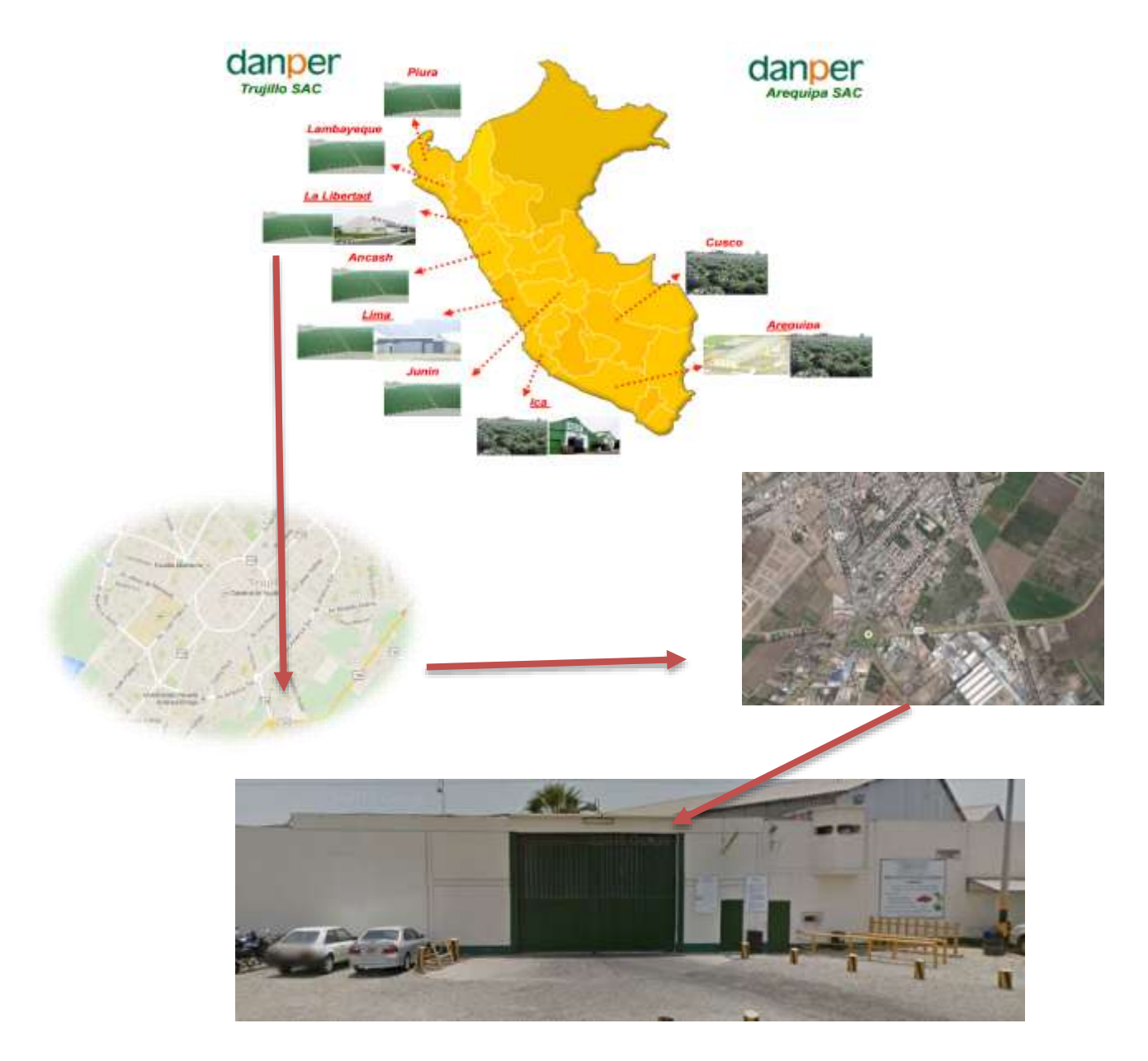

<span id="page-13-1"></span>**Figura 1 - Ubicación Geográfica DanPer Trujillo S.A.C. Fuente: Elaboración Propia**

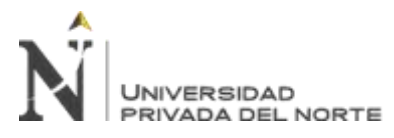

## <span id="page-14-0"></span>**1.2.13. Plano de Ubicación**

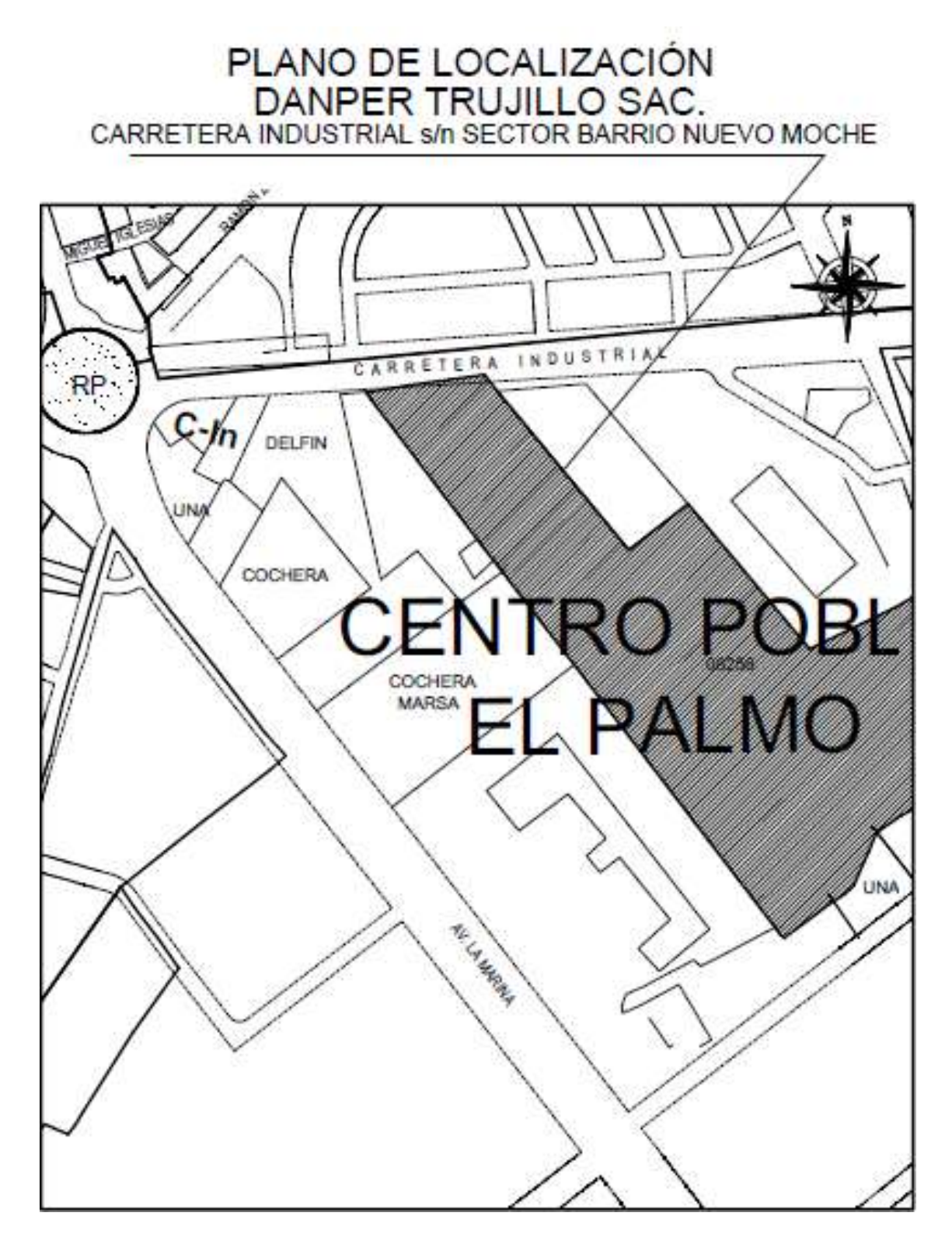

<span id="page-14-1"></span>**Figura 2 - Plano de Ubicación DanPer Trujillo S.A.C. Fuente: Municipalidad Provincial de Trujillo**

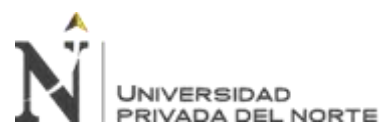

## **1.2.14.Organigrama del Área de TI**

<span id="page-15-0"></span>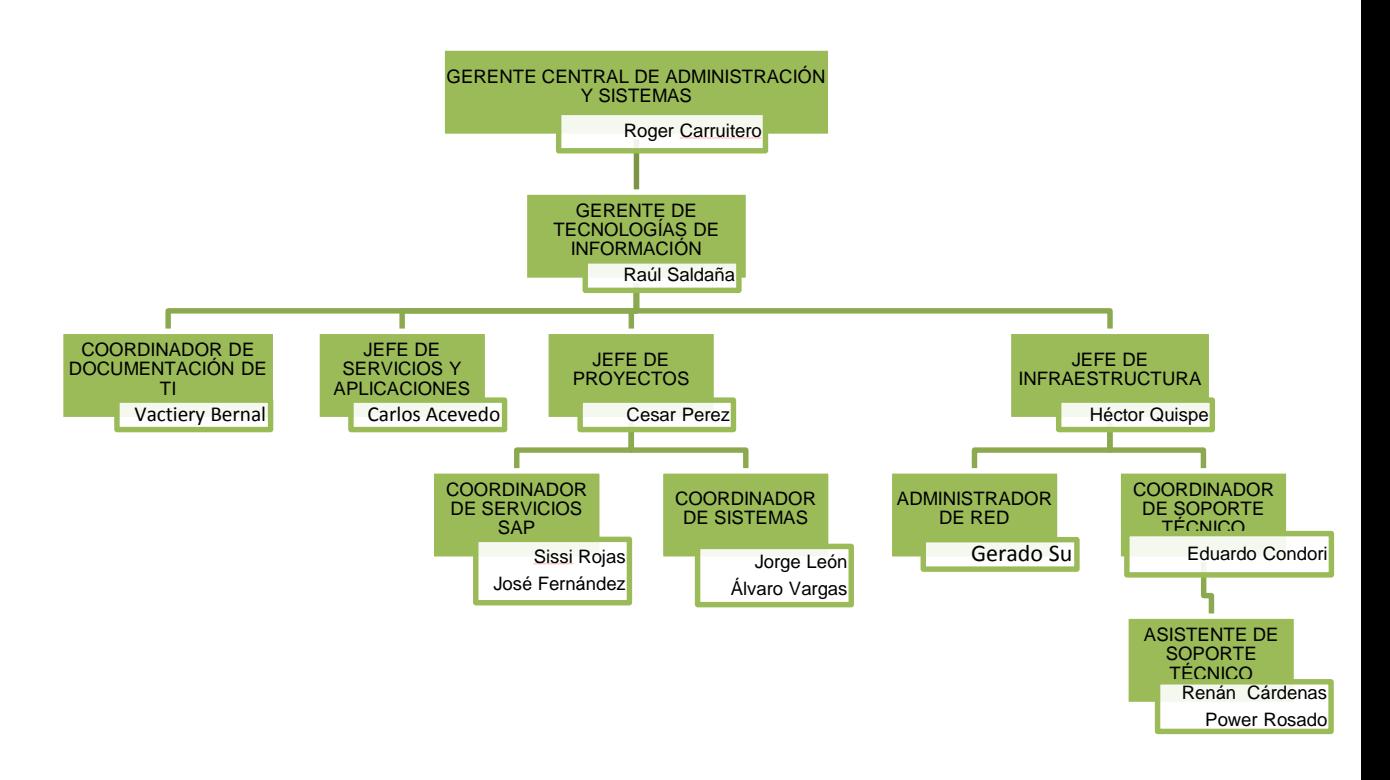

## **Gráfico 1 - Organigrama Área de TI de DanPer Trujillo S.A.C. Fuente: Elaboración propia**

## <span id="page-15-2"></span><span id="page-15-1"></span>**1.3. Infraestructura Tecnológica: Hardware y Software (Equipos y Accesorios)**

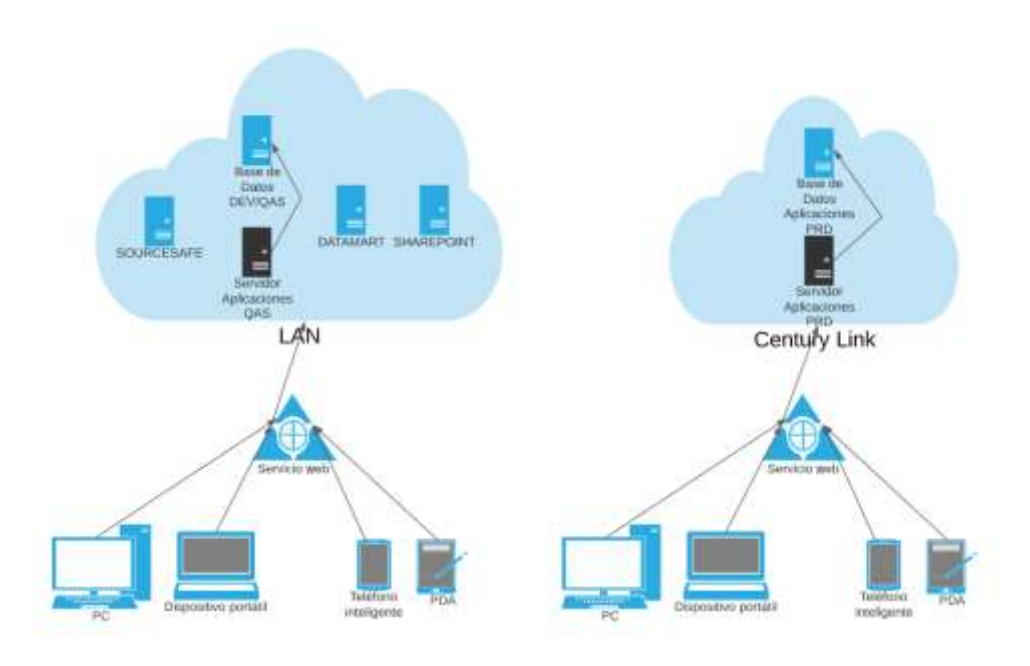

**Gráfico 2 - Infraestructura Tecnológica Aplicaciones DanPer Trujillo SAC Fuente: Elaboración Propia**

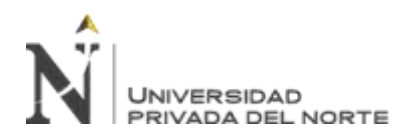

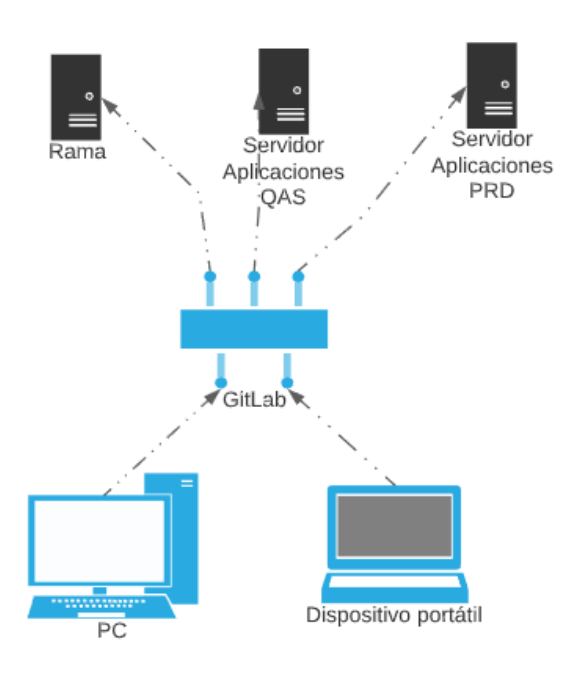

**Gráfico 2 - Control del Código Fuente DanPer Trujillo SAC Fuente: Elaboración Propia**

<span id="page-16-0"></span>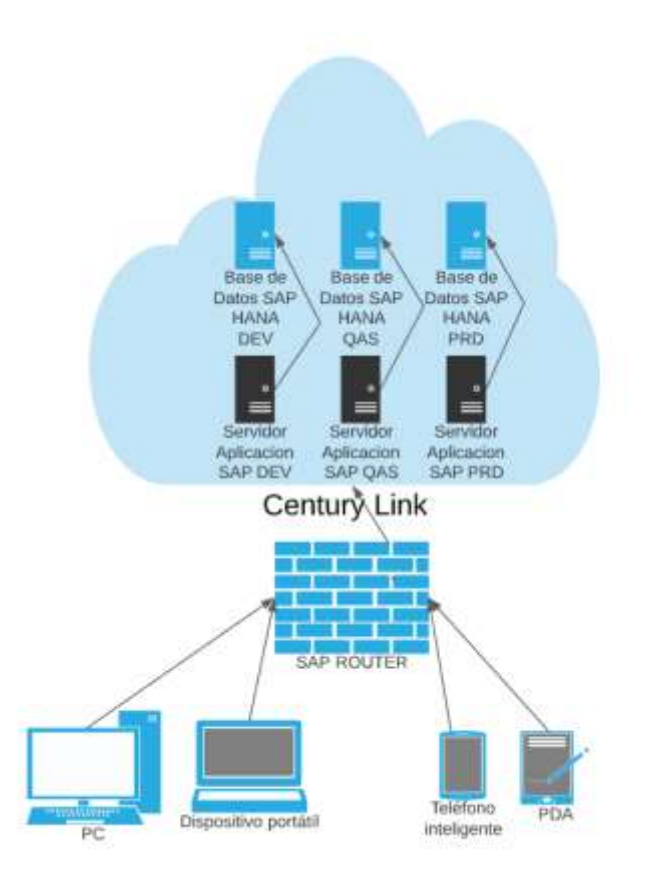

<span id="page-16-1"></span>**Gráfico 3 - Infraestructura Tecnológica SAP DanPer Trujillo SAC Fuente: Elaboración Propia**

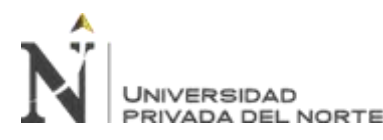

## **CAPÍTULO 2. MARCO TEÓRICO**

## <span id="page-17-1"></span><span id="page-17-0"></span>**2.1. Digitalización**

La digitalización con el transcurso de los años ha comenzado a ser parte cada vez más importe de las empresas, dado que ha transformado la manera de hacer las cosas, ha creado nuevos modelos de negocio y ha provocado la aparición de nuevas profesiones relacionadas con la tecnología.

Transformando los procesos y controles manuales del papel a lo digital, apoyándose del software y el hardware para lograr dicho objetivo.

(López, 2019), indica que durante el plan de digitalización es clave la participación de todas las áreas críticas en la organización, Es un gran error asumir que la digitalización es responsabilidad del departamento de IT y dejar al margen al resto de departamentos.

Para ser exitoso en la transformación digital de una empresa, los mandos de la organización deben preparar una estrategia digital que catalice sus ventajas competitivas, ataques sus debilidades, capture sus oportunidades y proteja su posición.

## <span id="page-17-3"></span><span id="page-17-2"></span>**2.2. Producción Industrial**

## **2.2.1. Proceso Productivo**

Según (Quiroa, 2017),el proceso productivo es el conjunto de tareas y procedimientos requeridos que realiza una determinada empresa para efectuar la elaboración de bienes y servicios. El proceso productivo es realizado por las empresas, las cuáles utilizan la información y tecnología para la fabricación de los productos. A su vez, las empresas desarrollan sus procesos productivos con el fin de poder satisfacer la demanda del mercado, que requiere los satisfactores para cubrir necesidades de consumo. El proceso productivo debe contar con objetivos claros, precisos y controles estrictos, dado que así la empresa podrá obtener utilidades, lo más importante es saber adaptar el proceso productivo a los nuevos requerimientos del mercado.

## <span id="page-17-4"></span>**2.2.2. Planificación de la Producción**

Según (Campos, 2010), la planificación de la producción está destinada a relacionar apropiadamente la demanda, a través de una labor comercial, con la oferta externa dentro de una línea temporal definida a medio y largo plazo de manera que se puedan realizar planes de producción con cantidades específicas de cada producto en virtud de una serie de etapas o periodos, tratando así de estar dentro de los límites de la capacidad instalada y estar bajo los criterios de disposición de flujos sobre materiales y recursos técnicos, lo que configura un esquema adecuado para satisfacer la demanda requerida.

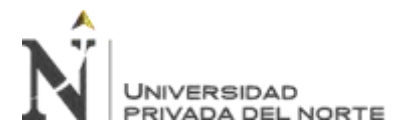

El conjunto de elementos que integran el plan de producción se lista a continuación:

- Los horizontes de la planificación a corto y a largo plazo.
- La capacidad instalada, esto influyente en los costos fijos y en las variables del proceso técnico.
- Cantidades por fabricar en cada periodo para satisfacer la demanda acumulada de productos.
- El nivel de los inventarios, que se requiere de un periodo a otro, lo que engloba el stock de los materiales, componentes, útiles de escritorio, productos semielaborados y productos terminados.
- El objetivo global: que se preocupa de maximizar el margen de explotación o el rendimiento del proceso o minimizar los costes de producción en el nivel de satisfacción de la demanda, logrando así poder maximizarla calidad de los productos.

## <span id="page-18-1"></span><span id="page-18-0"></span>**2.3. Programación**

## **2.3.1. Fundamentos de programación**

Programar es la acción de crear una secuencia de instrucciones ordenas para una computadora, móvil, PDA, dron, etc., con la finalidad de que pueda ser ejecutado para realizar una tarea determinada.

Según (Lara, 2017) la programación es el proceso de diseñar, codificar, depurar y mantener el código fuente de programas computacionales. El código fuente es escrito en un lenguaje de programación determinado. Por ello el propósito de la programación es crear programas que muestre lo deseado por el solicitante o cliente. El proceso de escribir código necesita muchas veces de conocimientos en varias áreas distintas, además del dominio del lenguaje a utilizar, algoritmos especializados y lógica formal.

## <span id="page-18-2"></span>**2.3.2. .NET FRAMEWORK**

.NET Framework, es el conjunto de herramientas y funcionales que ayudan para realizar programación mucho más sencilla, dado que proporciona código para ser reutilizado por parte del programador, que solo debe conocer la funcionalidad y los parámetros de entrada y salida para poder utilizarla.

Según (Robledano, 2019), un framework consiste en una serie de estructuras y tecnología definidas que básicamente facilita la programación. Técnicamente .NET Framework, es un conjunto de estructuras y tecnologías que proporciona Microsoft para una programación más sencilla orientada a las redes e internet, con independencia de la plataforma hardware utilizada.

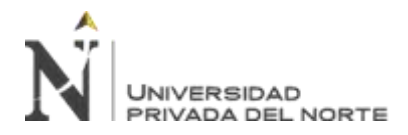

Para programar en .NET actualmente se cuenta con más de 20 de lenguajes de programación, pero C# y Visual Basic son los más utilizados (dado que de por si no existe un lenguaje de programación .NET). Otros lenguajes de programación que soportan .NET FRAMEWORK son Delphi, C, C++, F#, Python, J# Fortran, Perl o Prolog.

## <span id="page-19-1"></span><span id="page-19-0"></span>**2.4. SAP**

## **2.4.1. SAP ERP**

SAP es uno de los ERP más conocidos y completos en el mundo, actualmente tiene diversas versiones según el tamaño de la empresa se puede implementar el SAP Business One para la pequeña y mediana empresa, como el SAP S/4 HANA para empresa medianas a grandes.

Según (O'Neill, 2015), cinco ex empleados de IBM formaron una empresa que llamaron Systemanalyse und Programmentwicklung (Análisis de sistemas y Desarrollo de programas) o SAP para abreviar. La tecnología utilizada para ejecutar el sistema le permitió ejecutarse en tiempo real en lugar de depender de programas de una unidad central que tenían que ejecutarse a una hora programada. Empezando con contabilidad, la empresa desarrolló diferentes módulos mientras trabajaba con sus diferentes clientes, y estos módulos se convirtieron en el sistema R/1, representando R tiempo real.

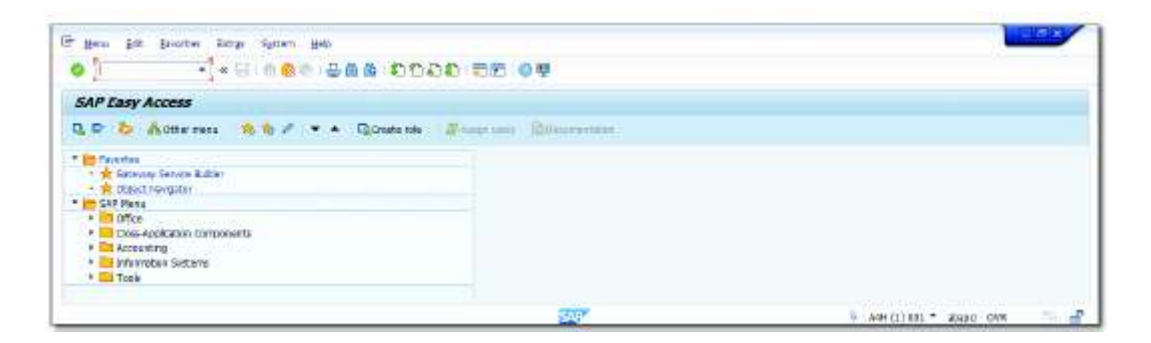

**Figura 3 - Pantalla inicial SAP S/4 HANA Fuente: Elaboración Propia**

## <span id="page-19-3"></span><span id="page-19-2"></span>**2.4.2. ABAP**

ABAP es el lenguaje de programación dentro de SAP ERP, es muy parecido a JAVA y permite realizar tanto nuevas funcionalidades dentro del SAP ERP, como de ediciones a las funcionalidades ya existentes.

Según (O'Neill, 2015) el código ABAP se ejecuta de forma centralizada en el servidor ABAP al que accede el usuario a través de uno de los clientes.

El servidor funciona como una base de datos; antes del lanzamiento de S/4

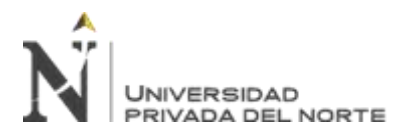

HANA, dado que esta base de datos podría ser uno de los muchos tipos de base de datos. En S/4 HANA, los clientes necesitan alojar su solución en la base de datos de SAP HANA.

Es posible alojar sistemas antes de S/4 HANA en una base de datos de SAP HANA.

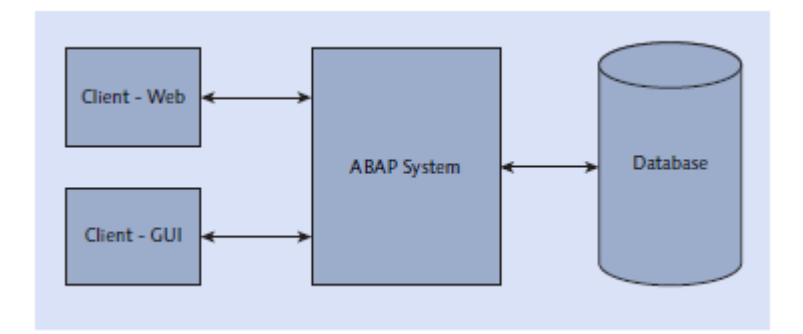

**Gráfico 4 - Arquitectura Cliente/Servidor Fuente: (O'Neill, 2015)**

<span id="page-20-1"></span>Para los desarrolladores ABAP, es importante saber cuántas cosas han cambiado a lo largo de los años para SAP ERP y otros productos. La historia de SAP afecta el historial del sistema en el que trabajará.

Antes de trabajar en un sistema ABAP, se debe averiguar el historial de ese sistema, cuando se implementó el sistema y cómo se apoyó desde la implementación. Más adelante en este capítulo, hablaremos más sobre cómo puede afectarle el historial de un sistema como desarrollador de ABAP.

## <span id="page-20-0"></span>**2.4.3. SAP GATEWAY**

SAP Gateway es la capa de servicios, dentro de SAP ERP, dado que permite la publicación de servicios web, con la finalidad de enviar y recibir información tanto de aplicaciones externas, como de aplicaciones propias de SAP, como FIORI u otro sistema.

Según (O'Neill, 2015) SAP Gateway crea servicios web ODATA REST que pueden ser consumido por cualquier aplicación cliente, ya sea una aplicación HTML5 o cualquier tipo de aplicación móvil nativa. SAP Gateway suele ser configurado como un sistema de concentrador que se conecta a uno o más basados en sistemas ABAP a través de una conexión RFC.

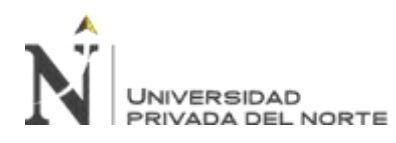

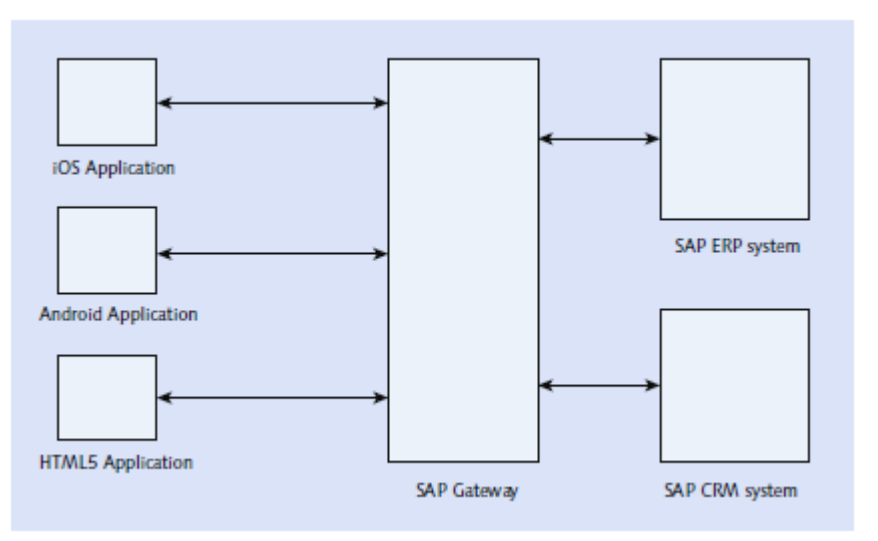

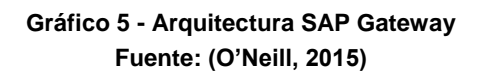

<span id="page-21-0"></span>Los servicios se generan basándose en metadatos en un modelo de clases y en la lógica ABAP almacenada en una clase de datos que se creará dentro del sistema backend de ABAP. Porque los servicios REST que se generan seguir el estándar OData, SAPUI5 y otras bibliotecas pueden para consumir fácilmente dichos servicios.

Según (Antolovic, 2014) SAP Gateway permite un acceso fácil y directo a los servicios de backend de SAP basado en el protocolo estándar OData (OData  $=$  Open Data).

SAP Gateway y sus servicios funcionan básicamente se manera estática y son, por lo tanto, especialmente adecuados para su uso en aplicaciones móviles.

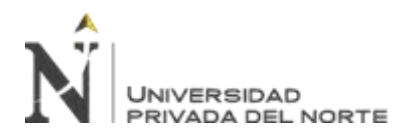

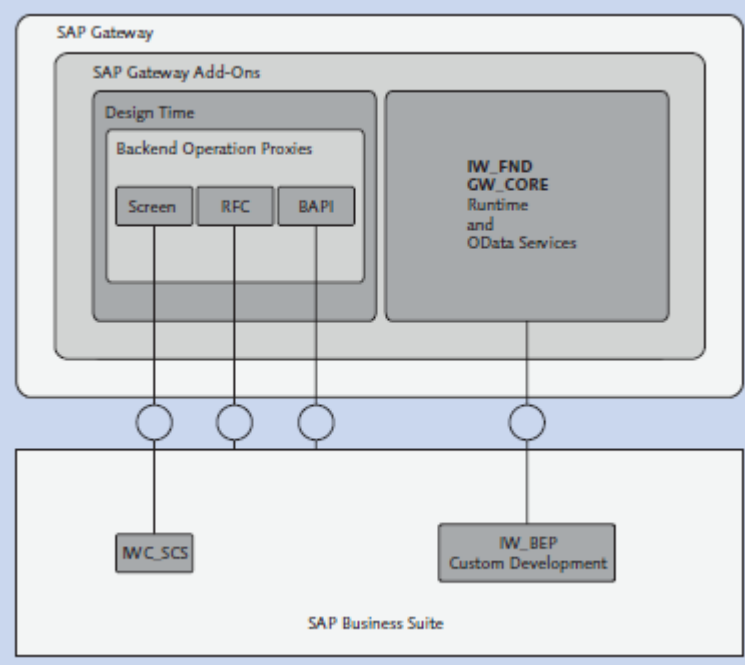

**Gráfico 6 - Componentes de SAP Gateway Fuente: (Antolovic, 2014)**

## <span id="page-22-1"></span><span id="page-22-0"></span>**2.4.4. SAP ROUTER**

El SAP Router, se utiliza como puente entre los servidores de SAP y la red de la empresa, esto ayuda en la conexión a SAP de los usuarios dentro de la red de la empresa, así como de SAP con sistemas propios de la empresa.

Según la página oficial de SAP (SAP, 2020), el SAP router es una aplicación de software que proporciona una conexión remota entre la red del cliente y SAP. SAP router se puede utilizar para:

- Mejorar la seguridad de la red, por ejemplo, utilizando una contraseña o permitiendo solo conexiones cifradas de fuentes conocidas.
- Controlar y registrar las conexiones al sistema SAP.
- Configurar una conexión indirecta cuando los programas involucrados no puedan comunicarse entre sí debido a la configuración de la red.
- Aumentar el rendimiento y la estabilidad al reducir la carga de trabajo del sistema SAP dentro de una red de área local (LAN) al comunicarse con una red de área ampliada (WAN).

SAP router se puede utilizar con productos SAP tradicionales, así como con soluciones y ofertas analíticas adquiridas de Sybase.

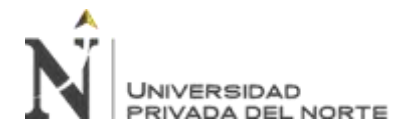

SAP router controla el acceso a su red a nivel de aplicación y es una mejora útil para un sistema de firewall existente (filtro de puerto).

Para SAP es clave ofrecer los Servicios y Soporte para su solución de forma segura, rápida y auditable. Por ello, los clientes se beneficiarán de lo siguiente:

- Los clientes tienen control total sobre las conexiones abiertas
- Hay varios mecanismos de cifrado disponibles
- Cada conexión remota al sistema de un cliente se registra
- SAP, junto con los proveedores de red, se esfuerza por ofrecer la mayor seguridad posible para acceder a las redes de los clientes a través de conexiones WAN (red de área amplia). Sin embargo, solo se garantiza la máxima seguridad contra el acceso no autorizado a los sistemas del cliente y las redes locales a través de una conexión WAN si el cliente también toma medidas específicas y observa todas las pautas de seguridad.
- Los clientes son los principales responsables de cumplir con todas las medidas de seguridad necesarias. SAP solo puede proporcionar la mayor seguridad posible si los clientes cumplen constantemente con todas las medidas de seguridad.

## <span id="page-23-0"></span>**2.4.5. BAPI**

Una BAPI (Business Application Programming Interfaces) es una interfaz de programación, que le permite a los usuarios programadores, replicar algunos procesos o funcionalidades dentro del SAP ERP.

Según (Azua, 2017) las BAPIs, son las interfaces estándar de SAP. Mas exactamente, son porciones de código en forma de módulo de funciones, usadas en la integración entre módulos de SAP, así como con módulos externos.

Las BAPIs están creadas en forma de método a los objetos de negocio de SAP, que se encargan de cubrir múltiples procesos de datos dentro del SAP. Las BAPIs tienen las siguientes características en común:

- Son métodos de un módulo u objeto negocio determinado.
- Todas las BAPIs están definidas como funciones RFC (Remote Function Call).
- El llamado de estas BAPIs, no muestran las ventanas de dialogo durante el procesamiento.

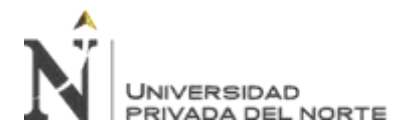

Los objetos de negocio son similares a las clases, esto es, una serie de atributos, métodos, eventos y campos clave para una aplicación de negocio o escenario específico.

## <span id="page-24-1"></span><span id="page-24-0"></span>**2.5. Sistema Operativo**

## **2.5.1. Windows**

Windows es el sistema operativo más utilizado en el mundo, dado que viene instalado en la mayoría de las computadoras de venta personal o empresarial. Proporciona al usuario una interfaz intuitiva y fácil de usar, a su vez, en la mayoría de los casos viene con varios programas de gran utilidad como Word, Excel, Internet Explorer, etc.

Según (Uriarte, 2019), Windows es un sistema operativo desarrollado por la empresa Microsoft, para su uso en computadoras personales (PC), que a su vez ya incorporan un conjunto de programas y un sistema de organización de archivos incorporado.

## <span id="page-24-2"></span>**2.5.2. Windows Mobile 6.1**

Windows Mobile 6.1 es un sistema operativo diseñado para dispositivos PDA, desarrollado por Microsoft, utiliza .NET Framework Compact Edition, para el desarrollo de aplicaciones Windows.

Gracias a las funcionalidades de este Framework, se puede desarrollar aplicaciones de una manera sencilla, dado que esta versión de Framework reutiliza de manera óptima y se adapta para calzar con los requerimientos de Hardware limitados de los PDAs.

#### <span id="page-24-4"></span><span id="page-24-3"></span>**2.6. Base de Datos**

#### **2.6.1. Base de Datos**

Según (Valdés, 2007),una base de datos es un "almacén" que nos permite centralizar y registrar pequeñas o grandes cantidades de información de forma estructurada, para con ello poder localizar y utilizar fácilmente la información registrada.

#### <span id="page-24-5"></span>**2.6.2. Microsoft SQL Server Compact 3.5**

Según (Torres, 2008) Microsoft SQL Server Compact Edition 3.5 es un gestor de base de datos relacional orientado específicamente para los denominados clientes ligeros (SmartClients) en sistemas ocasionalmente conectados.

El objetivo de esta versión de base de datos es la de disponer de una tecnología que, pese a que despunta por su alta -relativa a las tecnologías actuales-

flexibilidad, pretendía brindar una solución de sincronización para cliente ligeros con bases de datos Compact.

Una de las características de estas bases de datos ligeras es que no soportan la creación de procedimientos almacenados.

## <span id="page-25-1"></span><span id="page-25-0"></span>**2.7. Servicios Web**

## **2.7.1. Web Api Rest**

Según (Souza, 2020), un Web Api Rest es un conjunto de requisiciones que permite la comunicación de datos entre aplicaciones. Rest es la abreviatura de Representational State Transfer, que es un conjunto de restricciones que se utilizan para las solicitudes HTTP cumplan con las directrices definidas en la arquitectura.

Las restricciones determinadas dentro de la arquitectura Web Api Rest son:

- Cliente-servidor: las aplicaciones están alojadas en el servidor de aplicaciones y el cliente debe es el que debe realizar la petición.
- Sin estado: las requisiciones se realizan de una forma independiente, es decir, cada una ejecuta solo una determinada acción.
- Caché: la API debe utilizar la caché del usuario que está realizando la petición para así evitar llamadas continuas al servidor donde está publicado el Web Api.
- Interfaz uniforme: agrupa otros cuatro conceptos en los que se determina que los recursos deben ser identificados, la manipulación de los recursos debe ser a través de la representación, con mensajes autodescriptivos y utilizando enlaces para navegar por la aplicación.

## **CAPÍTULO 3. DESCRIPCIÓN DE LA EXPERIENCIA**

## <span id="page-26-1"></span><span id="page-26-0"></span>**3.1. Descripción de la problemática**

En la etapa final de la producción de productos, se procede a apilar la producción en pallets, para llevar un control de las características del producto y a su vez, estos puedan ser fácilmente transportados mediante un montacargas.

Para llevar a cabo dicho apilamiento se requieren de 05 operarios para apilar el producto en pallets según sus características, estas características son:

- Material (Producto)
- Fecha de Producción
- Juliano
- Autoclave
- Batch
- Turno

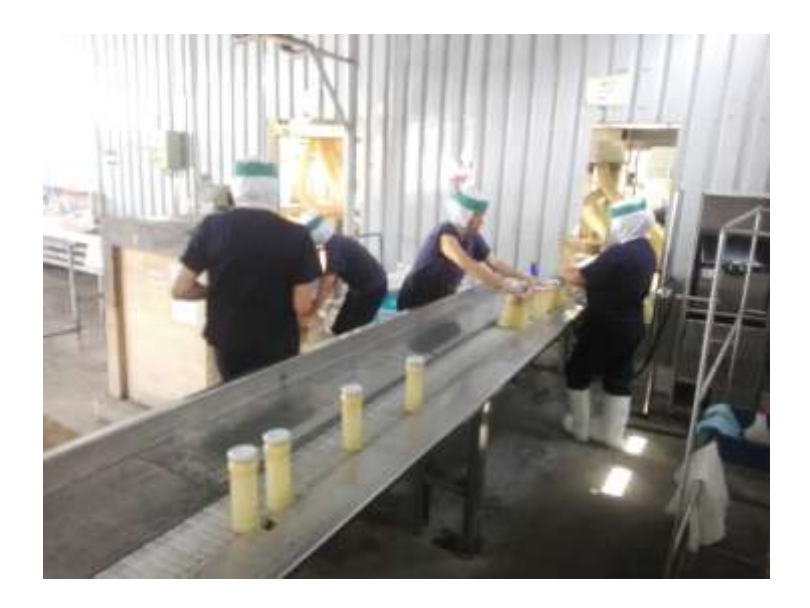

**Figura 4 - Operarios realizando el apilamiento del producto Fuente: Elaboración Propia**

<span id="page-26-2"></span>Cada material tiene una composición de niveles y cantidad por nivel determinada, esto significa cuantos productos como máximo deben ser apilados por cada nivel o fila y la cantidad total de niveles o filas como máximo se pueden apilar.

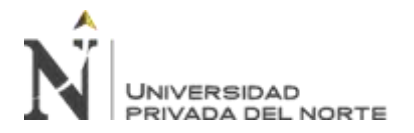

Cuando el pallet este completo, se dispone de 02 operarios para que, según su composición de niveles y cantidad, se procede a realizar el llenado del formato de ingreso de almacén de producto terminado, que contiene el detalle de las características del material que se ha apilado:

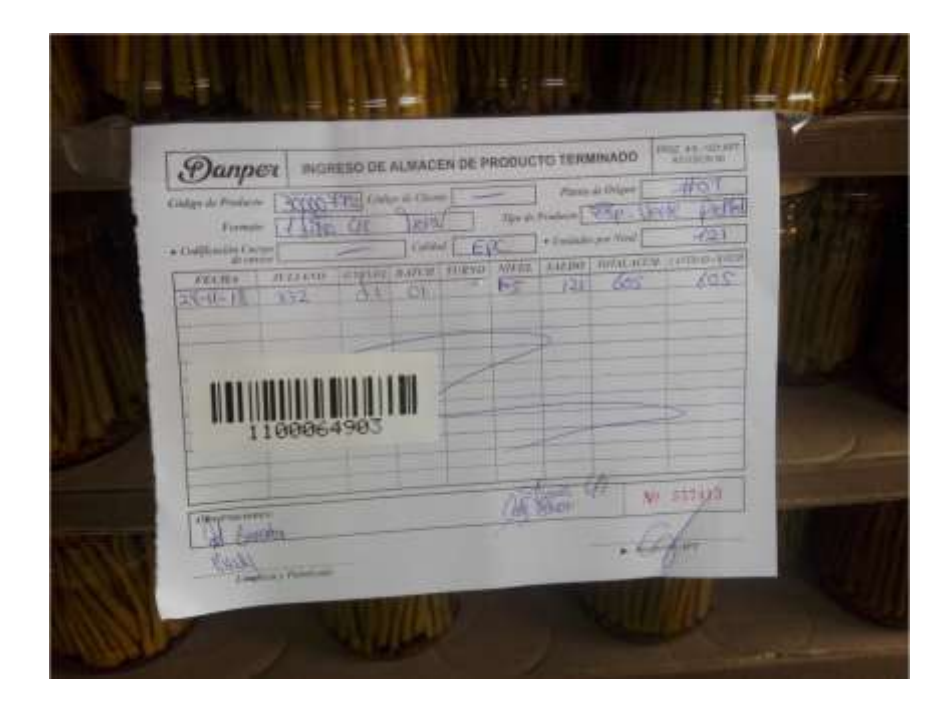

**Figura 5 - Formato de Ingreso a Almacén completo Fuente: Elaboración Propia**

<span id="page-27-0"></span>La Figura 5, se explica de la siguiente manera:

- En la cabecera del formato se tienen los datos del material que compone el Pallet.
- La columna Fecha de la tabla, indica la Fecha de Producción.
- La columna Juliano, indica el número de días del año actual.
- Las columnas autoclave, batch y turno son características de la producción del material.
- La columna Nivel indica la cantidad de niveles o pisos que tiene actualmente el pallet, en este caso indica que el pallet tiene 5 niveles (1-5).
- La columna Saldo, indica cuantos materiales se tiene en el último nivel de la (el nivel superior), en este caso indica que el último nivel o fila del Pallet tiene 121 unidades.
- La columna Total Acumulado, es el total de unidades de materiales que contiene el pallet, en este caso si se tiene 121 unidades en el quinto nivel o fila:

![](_page_28_Picture_1.jpeg)

- $\circ$  605 121 = 484 nos da la cantidad de unidades que se tiene entre los niveles o filas del 1 al 4.
- $\circ$  484 / 4 = 121 no da la cantidad de materiales que tiene cada nivel desde el nivel 1 al 4.
- $\circ$  121 x 5 = 605 esto nos quiere decir que el pallet tiene 5 niveles con 121 unidades de material en cada nivel.
- La columna Cantidad x Batch, es el total de materiales por batch, dado que durante la producción algunas de las características del material podrían cambiar.

En caso el material tenga diferentes características, estas se apilan en el mismo pallet, pero al momento de completar el formato de ingreso a almacén de producto terminado se realiza la separación por características:

![](_page_28_Picture_129.jpeg)

<span id="page-28-0"></span>**Figura 6 - Formato Ingreso a Almacén con material que contiene diferentes características Fuente: Elaboración Propia**

Teniendo estos datos, se cuenta con 01 operario que procede a realizar el ingreso a SAP, siguiendo los siguientes pasos:

 Ingresar a la transacción Migo y realizar un ingreso de mercancías para el material, por medio de la operación 101 y sin stock especial, se debe colocar los datos de la fecha de producción, fecha de contabilización y los datos del material, tales como el código de este y la cantidad a ingresar, a su vez se debe ingresar la información de la clasificación del lote del material, valores como la fecha de producción, juliano, autoclave, turno y batch.

![](_page_29_Picture_1.jpeg)

- Ingresar a la transacción LT06, para crear la orden de transferencia, se debe indicarla ubicación de los materiales, dentro de los almacenes de SAP, como la cantidad a transferir.
- Ingresar a la transacción LT12, para confirmar la orden de transferencia.

Después de estos pasos se registra en un Excel, el número de los documentos generados en SAP, para tener la trazabilidad del ingreso de la producción:

![](_page_29_Figure_5.jpeg)

**Figura 7 - Trazabilidad de ingreso de producción a SAP Fuente: Elaboración Propia**

<span id="page-29-0"></span>Este registro manual conlleva a los siguientes problemas:

- Demora al momento del llenado del formato de ingreso a almacén de producto terminado, dado que se tiene que contar y escribir toda la información de la producción, lo que conlleva a posiblemente errores al momento de escribir o de escribir de forma no legible para el operador de ingreso a información a SAP.
- Demora en el ingreso de la información a SAP, dado que se tiene que transcribirla información del formato de ingreso a almacén de producto terminado e ingresar a 3 transacciones o pantallas de SAP, lo que conlleva también a errores de digitación. En caso de errores de digitación esto conlleva a anular todo el registro de SAP, dado que intervienen 3 transacciones de SAP, se debe revertir toda la operación, causando aún más demoras.
- Sobrecosto al contar con 3 personas solo para el ingreso de información a SAP, pudiendo ser más personas en caso de campaña alta.

![](_page_30_Picture_0.jpeg)

## <span id="page-30-0"></span>**3.2. Requisitos Funcionales y no funcionales**

## <span id="page-30-1"></span>**3.2.1. Aplicativo Móvil**

## **Tabla 2 - Requerimiento Funcional 01**

![](_page_30_Picture_169.jpeg)

**Fuente: Elaboración Propia**

#### **Tabla 3 - Requerimiento Funcional 02**

<span id="page-30-2"></span>![](_page_30_Picture_170.jpeg)

**Fuente: Elaboración Propia**

## **Tabla 4 - Requerimiento Funcional 03**

<span id="page-30-3"></span>![](_page_30_Picture_171.jpeg)

**Fuente: Elaboración Propia**

<span id="page-31-0"></span>![](_page_31_Picture_224.jpeg)

## **Tabla 5 - Requerimiento Funcional 04**

#### **Fuente: Elaboración Propia**

## **Tabla 6 - Requerimiento Funcional 05**

<span id="page-31-1"></span>![](_page_31_Picture_225.jpeg)

**Fuente: Elaboración Propia**

## **Tabla 7 - Requerimiento No Funcional 01**

<span id="page-31-2"></span>![](_page_31_Picture_226.jpeg)

**Fuente: Elaboración Propia**

#### <span id="page-31-3"></span>**3.2.2. SAP**

## **Tabla 8 - Requerimiento Funcional 06**

![](_page_31_Picture_227.jpeg)

#### **Fuente: Elaboración Propia**

#### **Tabla 9 - Requerimiento Funcional 07**

<span id="page-31-4"></span>![](_page_31_Picture_228.jpeg)

![](_page_32_Picture_0.jpeg)

## <span id="page-32-0"></span>**3.3. Análisis y diseño**

## **3.3.1. Aplicativo Móvil**

Según los requerimientos funcionales y no funcionales para el aplicativo móvil, se propone las siguientes pantallas:

 Inicio de sesión, esta pantalla debe de validar los usuarios con acceso al sistema.

![](_page_32_Picture_101.jpeg)

**Figura 8 - Prototipo de Inicio de Sesión Fuente: Elaboración Propia**

<span id="page-32-1"></span> Pantalla de menú con las opciones disponibles dentro del aplicativo, estas opciones deben ser composición de pallet, registrar pallet, editar pallet y reporte de pallet:

![](_page_32_Picture_102.jpeg)

**Figura 9 - Prototipo de Menú Fuente: Elaboración Propia**

<span id="page-32-2"></span> Pantalla de Composición de Pallet, esta pantalla se encarga se realizar el registro de la configuración de la cantidad de niveles o filas y la cantidad de unidades de material por nivel o fila, además de un indicador de por defecto:

![](_page_33_Picture_0.jpeg)

![](_page_33_Picture_91.jpeg)

**Figura 10 - Prototipo de Composición de Pallet Fuente: Elaboración Propia**

<span id="page-33-0"></span> Registrar Pallet, esta pantalla se encarga de realizar el registro de un nuevo pallet, se selecciona el material, la orden de producción, en caso el material no tenga una composición de pallet por defecto, se deberá de ingresar y se procede a añadir el detalle de la producción para ese pallet:

![](_page_33_Figure_5.jpeg)

**Figura 11 - Prototipo de Crear Pallet Fuente: Elaboración Propia**

<span id="page-33-1"></span> Editar Pallet, esta pantalla se encarga de realizar la edición de un pallet, replicando la misma funcionalidad de la pantalla de Registrar Pallet:

![](_page_33_Picture_92.jpeg)

<span id="page-33-2"></span>**Figura 12 - Prototipo de Crear Pallet Fuente: Elaboración Propia**

![](_page_34_Picture_0.jpeg)

 Reporte Pallets, esta pantalla se encargará de realizar la visualización de todo el detalle de un determinado pallet:

![](_page_34_Figure_3.jpeg)

**Figura 13 - Prototipo de Reporte Pallets Fuente: Elaboración Propia**

#### <span id="page-34-0"></span>**3.3.2. SAP**

Según los requerimientos funcionales y no funcionales, se proponede los siguientesprototipospara que se realice el registro de los datosalmacenados por medio del aplicativo móvil, hacia las tablas standars de SAP, esta transacción,deberá contar con los filtrosde pallet y fecha de producción, como del indicador de Producto Intermedio o Producto Terminado:

![](_page_34_Picture_91.jpeg)

**Figura 14 - Prototipo de filtros de la Transacción SAP Fuente: Elaboración Propia**

<span id="page-34-1"></span>Al dar click en la opción Ejecutar, se lista los pallet que cumplan con los filtros antes mencionados y se muestrá dos botones, ejecutar registrar los datos del pallet en las tablas estándar de SAP y el imprimir, para obtener una versión impresa de los datos del pallet

![](_page_35_Picture_0.jpeg)

![](_page_35_Picture_27.jpeg)

<span id="page-35-0"></span>**Figura 15 - Prototipo de filtros de la Transacción SAP Fuente: Elaboración Propia**

![](_page_36_Picture_1.jpeg)

![](_page_36_Figure_2.jpeg)

## <span id="page-36-0"></span>**3.4. Diagramas de flujo orientado al proceso, diseño de interfaces**

**Gráfico 7 - Diagrama de Flujo Fuente: Elaboración Propia**

## <span id="page-36-2"></span><span id="page-36-1"></span>**3.5. Modelo de Datos**

Para el desarrollo de esta solución, se crearon 04 tablas de tablas de base de datos dentro de SAP:

- ZDPT\_APT\_CAB y ZDPT\_APT\_DET: son las tablas encargadas de almacenar la información de los pallets:
	- o ZDPT\_APT\_CAB: dentro de la cabecera del pallet, se registra la información principal, datos como el número del pallet, la fecha de producción, la cantidad de material, el material o la orden de producción (para más detalle ver el Anexo 1).
	- o ZDPT\_APT\_DET: dentro de los detalles del pallet, se registra la información específica del pallet, datos como el juliano, la autoclave, batch, turno o dígito congelado (para más detalle ver el Anexo 2).

![](_page_37_Picture_0.jpeg)

| SPT APT CAB   Baran de Giberara actualdo movi APT<br>ZDPT_APT_DET : Detro de cadecem arbatain recivitAPT. |                                                      |   |                         |                                                            |  |
|----------------------------------------------------------------------------------------------------|------------------------------------------------------|---|-------------------------|------------------------------------------------------------|--|
| Numbre tecnico                                                                                            | <b>Teste explication</b>                             |   | <b>Non-fore Members</b> | Texto exploitive                                           |  |
| <b>STEAM</b>                                                                                              | <b>Navaro de Pañol</b>                               | s | <b>TENPT</b>            | <b>Name of Artist</b>                                      |  |
| Люки                                                                                                    | Seindel                                              |   | THORODN                 | <b>Reakley</b>                                             |  |
| Fraut.                                                                                                    | New                                                  |   | <b>Taures</b>           | Sociedad                                                   |  |
| <b>Trancs</b>                                                                                             | <b>Control</b>                                       |   | 2 weeks                 | Centra                                                     |  |
| <b>MONTH</b>                                                                                              | Cúdos de Pellet                                      |   | 77 млн                  | <b>Since</b>                                               |  |
| <b>WTART</b>                                                                                              | The de material                                      |   | <b>ZEMOW</b>            | For his de producción                                      |  |
| MATIVE                                                                                                    | <b>Tigment de material</b>                           |   | <b>MATIGE</b>           | <b>Painters de material</b>                                |  |
| <b><i>RUMA</i></b>                                                                                        | Navero de quata                                      |   | ANDCH                   | Mer                                                        |  |
| <b>MVILIS</b>                                                                                             | Not                                                  |   | SEIMO C                 | <b>Man: Ginte</b>                                          |  |
| CANTIDAD.                                                                                                 | Cellibel                                             |   | <b>ALTOCLY</b>          | Valor de la constitutional                                 |  |
| ALTWI                                                                                                    | Numero de orden                                      |   | GATCH.                  | Value de la característica                                 |  |
| <b>KDALE</b>                                                                                              | Navaro del pedido de tibelle-                        |   | TURNO                   | Valor de la característica                                 |  |
| <b>KDROS</b>                                                                                              | Número da peschia air et padrão de chenter           |   | SEIMED D                | <b>Jalans Danny</b>                                        |  |
| <b>MEDIS</b>                                                                                              | United the module de-mittade.                        |   | NVS.                    | 70 vill.                                                   |  |
| <b>MIGNADO</b>                                                                                            | Morvice                                              |   | CANTIDAD                | Cadulat                                                    |  |
| <b>TICHI</b>                                                                                              | Fellal                                               |   | ATLINULADO              | Acander                                                    |  |
| CBRADO                                                                                                    | Camado                                               |   | <b>ALPHI</b>            | Names de order.                                            |  |
| <b>COMPH</b>                                                                                              | Nov.almoch/climately.also.                           |   | DESCRIPTION             | Wear de la característica:                                 |  |
| <b>UBICACION</b>                                                                                          | Librarian today                                      |   | <b>ALMACIN</b>          | <b>Alicaclic</b>                                           |  |
| LNUMERHEITHO                                                                                              | OFFICERS COMMUNICATES THAT THEY                      |   | OBRG                    | Nameno da Julai                                            |  |
| <b>FRONABINGSTRO</b>                                                                                      | Tacha                                                |   | CASE COME.              | Cardidad a consumer                                        |  |
| <b>HORABBUSTRO</b>                                                                                        | Campo de filos TIMS                                  |   | <b>HEIMS</b>            | United the stradition del entitiation                      |  |
|                                                                                                    | MEMARIOMOGETICACIEN ZENT ART CAS-USAAREDHODETEDICENE |   | <b>HIGHLIGHT</b>        | Nammo de documento material                                |  |
| <b>FROMMODIVICACITIN</b>                                                                                  | <b>Partial</b>                                       |   | TANAH                   | Nationo de onám de transporta-                             |  |
|                                                                                                    |                                                      |   | VERM                    | <b>Billyman</b>                                            |  |
|                                                                                                    |                                                      |   | <b>TODOK</b>            | Collins Standard Line                                      |  |
|                                                                                                    |                                                      |   | TYPE.                   | Tas messec 5 Social, 2 Brut, W Warent, 1 DAV A Abot.       |  |
|                                                                                                    |                                                      |   | <b>HEIGHT</b>           | Tisito de intercito                                        |  |
|                                                                                                    |                                                      |   | <b>STATIS</b>           | Satur                                                      |  |
|                                                                                                    |                                                      |   | ш                       | Naverro de anidad de almación                              |  |
|                                                                                                    |                                                      |   | <b>ICBN</b>             | Stanforciation suitanna sta fa sinistad de strumbadiaction |  |
|                                                                                                    |                                                      |   | AUTOCLY, CONTROL        | Welch de la conscientidata                                 |  |
|                                                                                                    |                                                      |   |                         |                                                            |  |

<span id="page-37-0"></span>**Figura 16 - Diagrama de Base de Datos de las tablas ZDPT\_APT\_CAB y ZDPT\_APT\_DET Fuente: Elaboración Propia**

 ZDPT\_APT\_CLIE: es la tabla encargada de almacenar la relación de los clientes con las características del material, dado que, dependiendo de esta configuración, se guardará o no la información en las tablas estándar de SAP, dado que para control interno si es necesario que se llene esta información, pero para el cliente final es irrelevante (para más detalle ver el Anexo 3).

|                | Nombre téci Texto explicativo    |
|----------------|----------------------------------|
| <b>TIKUNNR</b> | Número de deudor                 |
|                | AUTOCLAVE Indicador de Autoclave |
| <b>BATCH</b>   | Indicador de Batch               |
| <b>TURNO</b>   | Indicador de Turno               |
|                |                                  |

**Fuente: Elaboración Propia**

<span id="page-37-1"></span> ZDPT\_APT\_CONFIG: es la tabla encargada de almacenar las ubicaciones por defecto según el material y centro (para más detalle ver el Anexo 4).

![](_page_38_Picture_0.jpeg)

| Nombre técnico             | <b>Texto explicativo</b>     |
|----------------------------|------------------------------|
| <b>TIMTART</b>             | Tipo de material             |
| CENTRO                     | Centro                       |
| <b>ALMACEN</b>             | Almacén                      |
| <b>7</b> TIPOALMACEN       | Tipo almacén destino         |
| AREAALMACENAMIENTO         | Área de almacén destino      |
| <b>JUBICACION</b>          | Ubicación                    |
| <b>7 TIPOUNIDADALMACEN</b> | Tipo de unidad de almacén    |
| <b>7</b> PALLETCOMPLETO    | Indicador de Pallet Completo |
|                            |                              |
|                            |                              |

**Figura 18 - Diagrama de Base de Datos de la tabla ZDPT\_APT\_CONFIG Fuente: Elaboración Propia**

## <span id="page-38-1"></span><span id="page-38-0"></span>**3.6. Implementación**

## **3.6.1. Servicios Web API**

Partiendo de la premisa que el servidor de aplicaciones de SAP no está publicado para su acceso desde cualquier red de internet, se requiere de un puente entre el aplicativo Móvil y SAP, por ello se realizó la publicación de unos servicios Web API, para que se utilice de puente entre le aplicativo móvil y SAP:

| asing Microsoft.Charp.Muntimediabor;                                                                                                    | Burne in Exploration de pilotoment (Clobe)              |
|----------------------------------------------------------------------------------------------------|---------------------------------------------------------|
| sileg System:                                                                                                    | sall, Soluçalın "ROİsmoan Mustlanı'nı WebApi" (1 petr m |
| suing System.Collections.Denerics                                                                                                    | · in Widdel                                             |
| saing Syshem.Satu:<br>velve System-Line:                                                                                                    | a J T St Classes Weblaters Within                       |
| ating Spotan Not:                                                                                                    | <b>Call Freeming</b>                                    |
| sking System.Net.Hitta:                                                                                                    | +4 Safermains                                           |
| saing System.uob;                                                                                                    | all Service Interesses                                  |
| unles System.uob.Http:                                                                                                    |                                                         |
|                                                                                                    | all Aug Date                                            |
| Announce SQDarger Jossenbur, Deklas, Controlliers                                                                                                    | III App Stat                                            |
| a di secolo di secolo di secolo di secolo di secolo di secolo di secolo di secolo di secolo di secolo di secolo di secolo di secolo di secolo di secolo di secolo di secolo di secolo di secolo di secolo di secolo di secolo | <b>III</b> Aveau                                        |
| <b>Contractor and Contractor</b>                                                                                                    | <b>III</b> Converse                                     |
| public claim (uterisic meeting ) Apitovereiter                                                                                                    | III Content                                             |
| IntipSet 1                                                                                                    | all Controllers                                         |
| Charles Control of Charles Co.<br>ActionSame" Listamenteris1" \{                                                                                                    | a UF Alexandro Installates                              |
| $-12444$ models                                                                                                    | 547. Controllente etc.                                  |
| public ettphesponoressage nettute-ialist presumpentro, int presumaterial, ist presumatere)                                                                                                    | 5.17 Chevier averages.                                  |
|                                                                                                    | a C. Conside Instruments                                |
| DataSakün dt = (cox MaterialSAL()).Lista-Material(preintcontra, preisteaterial, prejutaleascu);                                                                                                    | 4 by Delengened of new other and                        |
|                                                                                                    | are highlightering                                      |
| car lists + (from pc in itt Automorable)                                                                                                    | a or historical association                             |
| salart new Hanorializekil                                                                                                    | u ex PadishienteControllecus                            |
|                                                                                                    | c.O. Percent/Controllector                              |
| Autorial - consentingenterial (interial"). Youtring()),                                                                                                    | a Or DynasolarControlles.co                             |
| fielige = ps; 'Codigo'; rubbring ! ),<br>Creating a Contract, TeDritO2(pull Combin " ) ;                                                                                                    | LCP Separate/Controller.cs                              |
| Almourn a Connect IninkSidow("Almount" Il.                                                                                                    | is CP. Sociedarill' protection cy-                      |
| Description = cw["Westription"].ToString(),                                                                                                    | 447 Tannibert animals to                                |
| HombreComercial = ps["WombreComercial"].TeString(),                                                                                                    | 632 Yandafuna Cook after re-                            |
| NominaConarcialingIat = pu["homeroConarcialingIan"].ToString(),                                                                                                    | and first the country                                   |
| ondstatedidatas = Connect.fathbible="technological" [);                                                                                                    |                                                         |
|                                                                                                    | Listmath Worterst. Bash Explorer Vida In (have          |

**Figura 19 - Proyecto de Servicios Web API Fuente: Elaboración Propia**

<span id="page-38-2"></span>Para realizar la conexión con el servidor de aplicaciones de SAP, se procedió a colocar la IP del servidor y a continuación el SAP Gateway:

![](_page_39_Picture_0.jpeg)

**Figura 20 - Conexión a SAP, desde el Web Api Fuente: Elaboración Propia**

<span id="page-39-0"></span>La IP des servidor se configuró en el Web.config, para que pueda ser editado con facilidad en caso se requiera una actualización de estos valores, no sea necesaria una nueva publicación de los servicios Web Api:

![](_page_39_Picture_3.jpeg)

**Figura 21 - Configuraciones IP servidor de aplicaciones de SAP Fuente: Elaboración Propia**

#### <span id="page-39-1"></span>**3.6.2. SAP GATEWAY**

и

Dentro de SAP Gateway, se creó el proyecto ZGWMM\_APT, el cual será el encargado de realizar la extracción y el envío de los datos a SAP. El SAP Gateway funciona como puente entre los servicios Web API y SAP.

![](_page_40_Picture_1.jpeg)

| ZGWMM APT                                  | Solución móvil APT |
|--------------------------------------------|--------------------|
| Data Model                                 |                    |
| <b>Entity Types</b>                        |                    |
| <b>CaracteristicasLote</b>                 |                    |
| $\sqrt{2}$ Centros                         |                    |
| ClienteBatch Turno                         |                    |
| configuracion WM                           |                    |
| <b>DID</b> MaterialPallet                  |                    |
| $\sqrt{m}$ Naves                           |                    |
| OrdenesProceso                             |                    |
| <b>DED</b> Pallet                          |                    |
| <b>DED</b> PalletHeader                    |                    |
| $\triangleright$ $\blacksquare$ Palet Item |                    |
| <b>EXPLORED Reserval</b>                   |                    |
| Sociedades                                 |                    |
| <b>EDD</b> StockCliente                    |                    |

**Figura 22 - Configuración SAP Gateway Fuente: Elaboración Propia**

<span id="page-40-0"></span>Los SAP Gateway configurados son los siguientes:

- CaracterísticasLote: nos permite obtener los posibles valores de las características de lote de material autoclave, batch, turno y digito congelado.
- Centros: nos permite obtener los centros configurados en SAP.
- ClienteBatchTurno: nos permite obtener la configuración de características por cliente.
- ConfiguracionWM: nos permite obtener la configuración por defecto de los almacenes para un determinado material.
- MaterialPallet: nos permite obtener la configuración de los materiales por nivel o fila y cantidad.
- Naves: nos permite obtener las naves o plantas configuradas en SAP.
- OrdenesProceso: nos permite obtener las ordenes de proceso por material configuradas en SAP
- Pallet: nos permite obtener un reporte de la información registrada de un Pallet en específico.
- PalletHeader: nos permite obtener la información de la cabecera de un Pallet en específico.
- PalletItem: nos permite obtener la información de los detalles de un Pallet en específico.
- Reserva: nos permite obtener la información del stock de material reservado en SAP.
- Sociedades: nos permite obtener la información de las sociedades o empresas registras en SAP.
- StockCliente: nos permite obtener la información del stock especial de material en SAP.

## **3.6.3. SAP**

Dentro de SAP, se creó el programa la transacción ZDPMM012, que hace referencia al programa ZMMR\_MONITOR\_APT, el cuál será el encargado de realizar el registro de los datos ingresados por el aplicativo móvil, en las tablas estándar de SAP.

![](_page_41_Picture_136.jpeg)

**Figura 23 - Detalle transacción ZDPMM012 Fuente: Elaboración Propia**

<span id="page-41-0"></span>Esta transacción, tiene como pantalla principal los filtros de:

- Tipo Pallet (Producto Intermedio o Producto Terminado).
- Fecha Producción
- Material
- Número de Pallet
- Nave
- Pedido cliente
- Orden
- Indicador de Migrado

![](_page_42_Picture_0.jpeg)

![](_page_42_Picture_106.jpeg)

**Figura 24 - Filtros de la transacción ZPDMM012 Fuente: Elaboración Propia**

<span id="page-42-0"></span>Siendo los filtros de Fecha Producción, Número de Pallet y Orden, obligatorios para poder pasar a la pantalla de migración. En la pantalla de migración se mostrarán los datos del Pallet a migrar y se muestra las opciones de Migrar e Imprimir Pallet:

![](_page_42_Picture_5.jpeg)

**Figura 25 - Pantalla Migración de la transacción ZDPMM012 Fuente: Elaboración Propia**

<span id="page-42-1"></span>Para realizar el registro en las tablas estándar de SAP dentro de la transacción, se realiza lo siguiente:

 Se validad si las características ingresadas en el Pallet ya se migraron con anterioridad, esto con la finalidad de utilizar el mismo lote de producción al momento de registrar el ingreso de la producción en las tablas estándar de SAP:

<span id="page-42-2"></span>![](_page_42_Figure_9.jpeg)

![](_page_42_Figure_10.jpeg)

![](_page_43_Picture_1.jpeg)

 La BAPI BAPI\_GOODSMVT\_CREATE, replica la funcionalidad de la transacción MIGO, que se utiliza para realizar el ingreso al almacén del producto intermedio. Por medio de esta BAPI, se ingresan los valores de la fecha de producción, material y las características de la producción, si se realiza correctamente se obtendrá el documento de material y ejercicio generado:

![](_page_43_Figure_3.jpeg)

**Figura 27 - Código para el ingreso de la producción Fuente: Elaboración Propia**

<span id="page-43-0"></span> Se simula la ejecución de la transacción LT06, enviándole los parámetros de documento de material y ejercicio, para así crear la orden de transporte, que es el documento necesario para ubicar el material dentro de los almacenes de SAP, si se realiza correctamente se obtendrá la orden de transporte generada:

| Include | ZMMR MONITOR APT CLA<br>activo                                   |
|---------|------------------------------------------------------------------|
| 1241    | $fnam = 'BDC CURSOR' fval = 'RLO2B-MBLNR')$                      |
| 1242    | $f$ fnam = 'RL02B-MBLNR' fval = i mblnr )                        |
| 1243    | $( fnam = 'RL02B-MJAHR' fval = i mjahr )$                        |
| 1244    | $( fnam = 'BDC OKCODE' fval = '/00' )$                           |
| 1245    | ( $program = 'SAPML03T' dynpro = '0132' dynbegin = 'X' )$        |
| 1246    | $($ fnam = 'BDC OKCODE' fval = '=TERZ' ) ).                      |
|         | 1247 白 DO i items TIMES.                                         |
| 1248    | It bdcdata aux = VALUE # $($                                     |
| 1249    | $\text{( program = 'SAPML03T' dynpro = '0183' dynbegin = 'X'.)}$ |
| 1250    | $f$ fnam = 'BDC OKCODE' fval = '/EESC' ) ).                      |
| 1251    | APPEND LINES OF 1t bdcdata aux TO 1t bdcdata.                    |
| 1252    | ENDDO.                                                           |
| 1253    |                                                                  |
| 1254    | 1t bdcdata aux = VALUE $#$                                       |
| 1255    | $\mu$ (program = 'SAPML03T' dynpro = '0132' dynbegin = 'X' )     |
| 1256    | $($ fnam = 'BDC OKCODE' fval = '=BU' $)$ ).                      |
| 1257    | APPEND LINES OF 1t bdcdata aux TO 1t bdcdata.                    |
| 1258    |                                                                  |
| 1259    | $1v$ flag = abap true.                                           |
| 1260    | EXPORT lv flag FROM lv flag TO MEMORY ID 'APT'.                  |
| 1261    | EXPORT lv letyp FROM lv letyp TO MEMORY ID 'LETYP'.              |
| 1262    | EXPORT lv nltvp FROM lv nltvp TO MEMORY ID 'NLTYP'.              |
| 1263    | EXPORT lv nipla FROM lv nipla TO MEMORY ID 'NLPLA'.              |
| 1264    | EXPORT lv niber FROM lv niber TO MEMORY ID 'NLBER'.              |
| 1265    | EXPORT lv nlenr FROM lv nlenr TO MEMORY ID 'NLENR'.              |
| 1266    |                                                                  |
| 1267    | CALL TRANSACTION 'LT06' USING 1t bdcdata                         |
| 1268    | OPTIONS FROM lwa opt                                             |
|         | <b>IMANY ONA TIME TILL</b>                                       |

**Figura 28 - Código para la creación de la Orden de transporte Fuente: Elaboración Propia**

<span id="page-44-0"></span> Se simula la ejecución de la transacción LT12, enviándole los parámetros de orden de transporte y numero de almacén, esto con la finalidad de confirmar la orden de transporte y ubicar el material dentro de los almacenes de SAP:

![](_page_44_Picture_77.jpeg)

**Figura 29 - Código para la confirmación de la Orden de transporte Fuente: Elaboración Propia**

<span id="page-44-1"></span> Se imprime el Pallet, utilizando un formato de impresión configurado en SAP, para con ello terminar el proceso de migración de los datos del ingreso de la producción en las tablas estándar de SAP.

![](_page_45_Picture_0.jpeg)

Ï

| nclude      | DOG MONITOR AFT F                        | <b>ACTIVO</b>                                                                               |
|-------------|------------------------------------------|---------------------------------------------------------------------------------------------|
| LET!        |                                          |                                                                                             |
| 123         | CALL FUNCTION 'SSF FUNCTION NOUGLE HANK! |                                                                                             |
| 128         | <b>EXPORTING</b>                         |                                                                                             |
| 1.250       | fornmake                                 | - 'IDEEF INE RALLEY'                                                                        |
| 1.547       | IMPORTING                                | <b>SAMPLE FRIDAY</b>                                                                        |
| 12%         | fm hame                                  | $= 1$ funcion                                                                               |
| 128         | <b>EXCEPTIONS</b>                        |                                                                                             |
| <b>DR</b>   | no form                                  | $-11$                                                                                       |
| 130         | no function module = 3                   |                                                                                             |
| <b>TELL</b> | magazine in 19<br><b>OTHERS:</b>         |                                                                                             |
| 1917        | <b>DOMESTICS</b>                         |                                                                                             |
| 1950<br>追   | IF sy-subro c U.                         |                                                                                             |
| ISK.        |                                          |                                                                                             |
| 115         |                                          | HESSAGE ID sy-magid TYPE sy-magty NUMBER sy-magno WITH sy-magvi sy-magvi sy-magvi sy-magvi. |
| 1.541       | <b>COLLANS</b>                           |                                                                                             |
| 13%         | empir.                                   |                                                                                             |
| 136         |                                          |                                                                                             |
| 139 3       | If my mukee = 1.                         |                                                                                             |
| 1440        |                                          |                                                                                             |
| 1415        |                                          | SELECT DISTINCT c-idapt, c-bukra, t-butkt, c-werks,                                         |
| 1418        |                                          | c-nave, o-nropallet, c-fecha, o-mtart, c-mathr,                                             |
| 142         |                                          | mt-maktz, c-kunnr, c-niveles, c-cantidad, c-sufnr,                                          |
| 1440        |                                          | c meins, d us, m chipoproddom, m chipoenvase,                                               |
| 145         |                                          | m ciamanosnvass, m-ccalidadgeo, m-ciipotapa,                                                |
| 140         | m coodigocal, m coonten                  |                                                                                             |
| 1470        | FROM adut apt cab AS o                   | <b>CONTRACTOR</b> IN THE REAL                                                               |
| 148         |                                          | INNER JOIN t001 AS t ON c-bukrs = t-bukrs                                                   |
| 1480        |                                          | 1EFT JOIN nobt apt det AS d ON c-idapt = d-idapt AND d-status = '1' AND us <> ''            |

<span id="page-45-0"></span>**Figura 30 - Código para generar formato de impresión del Pallet Fuente: Elaboración Propia**

![](_page_46_Picture_0.jpeg)

## <span id="page-46-0"></span>**3.7. Diagrama de flujo algoritmo orientado a la implementación**

![](_page_46_Figure_3.jpeg)

<span id="page-46-1"></span>**Gráfico 8 - Diagrama de flujo Algoritmo Fuente: Elaboración propia**

![](_page_47_Picture_0.jpeg)

## <span id="page-47-0"></span>**3.8. Diagrama de componentes**

![](_page_47_Figure_3.jpeg)

<span id="page-47-1"></span>**Gráfico 9 - Diagrama de componentes Fuente: Elaboración Propia**

![](_page_48_Picture_0.jpeg)

## <span id="page-48-0"></span>**3.9. Diagrama de despliegue**

![](_page_48_Figure_3.jpeg)

**Gráfico 10 - Diagrama de despliegue Fuente: Elaboración Propia**

#### <span id="page-48-3"></span><span id="page-48-1"></span>**3.10. Pruebas**

En el servidor de aplicaciones de SAP de pruebas, se procedió a realizar las pruebas de usuario, replicando el control con el formato de ingreso a almacén de producto terminado y por medio del aplicativo:

<span id="page-48-2"></span>![](_page_48_Picture_7.jpeg)

**Figura 31 - Usuario realizando el ingreso de la producción Fuente: Elaboración Propia**

![](_page_49_Picture_0.jpeg)

Esto significa que, durante 1 semana, se realizó registro doble de información, para poder obtener el detalle del tiempo y personal necesario para la nueva solución

![](_page_49_Picture_3.jpeg)

**Figura 32 - Formato de registro manual y formato de registro por SAP Fuente: Elaboración Propia**

#### <span id="page-49-3"></span><span id="page-49-0"></span>**3.11. Objetivo general**

Digitalizar el ingreso de la producción de producto intermedio.

#### <span id="page-49-1"></span>**3.12. Objetivos específicos**

- Determinar el costo de mano de obra para el ingreso de la producción de producto intermedio.
- Determinar los errores de digitación al momento del ingreso del producto intermedio de la producción.
- Permitir la trazabilidad de un Pallet, desde su llenado hasta su embalaje.

#### <span id="page-49-2"></span>**3.13. Implantación**

Para la implantación de la solución se realizó la configuración en los primeros equipos que se iban a utilizar para la digitalización de la producción de producto intermedio:

![](_page_50_Picture_0.jpeg)

![](_page_50_Picture_2.jpeg)

**Figura 33 - Equipos utilizados para la solución en SAP Fuente: Elaboración Propia**

<span id="page-50-0"></span>A su vez se realizó la capacitación a los encargados de almacén, ingreso de la información en SAP y se invitó a personal de otras plantas para que revisen lo que se trabajó durante la implementación, para esta presentación se tuvo la presencia de personal de la planta fresco de Salaverry:

<span id="page-50-1"></span>![](_page_50_Picture_5.jpeg)

**Figura 34 - Capacitación general en el uso de la solución en SAP Fuente: Elaboración Propia**

![](_page_51_Picture_1.jpeg)

## **CAPÍTULO 4. RESULTADOS**

## <span id="page-51-1"></span><span id="page-51-0"></span>**4.1. Costo de mano de obra para el ingreso de la producción del Producto intermedio**

Para la obtención de los resultados del costo de mano de obra, se realizó el seguimiento del despliegue de la solución en SAP, bajo las siguientes premisas.

- Cantidad de personal contratado por día.
- Cantidad de horas trabajadas en promedio por día.
- Costo promedio de la mano de obra.
- Costo promedio de la mano de obra por kilo drenado.

Teniendo en cuenta el costo hora promedio de S/. 5.90 y según el Anexo6, en el cual se detalla los datos recolectados, se obtuvieron los siguientes resultados:

 Durante el periodo del 20/10/2018 al 22/11/2018 que no se contaba con la implementación de la solución en SAP, se tuvieron contratadas un promedio de 12.52 personas, por 6.55 personas en promedio durante los periodos del 23/11/2018 al 20/12/2018 durante el funcionamiento de la solución en SAP, esto significa un 51.93% de menos personal necesario para el ingreso de la información del ingreso del material en SAP:

![](_page_51_Figure_11.jpeg)

**Gráfico 11 - Cantidad de trabajadores promedio por día Fuente: Elaboración Propia**

<span id="page-51-2"></span> Durante el periodo del 20/10/2018 al 22/11/2018 que no se contaba con la implementación de la solución en SAP, se pagó un total de 4374.60 horas, por 1924.10 horas durante los periodos del 23/11/2018 al 20/12/2018 durante el funcionamiento de la solución en SAP, esto significa un 43.98% de menos horas necesarias para el ingreso de la información del ingreso del material en SAP:

![](_page_52_Picture_0.jpeg)

Cantidad de Horas trabajadas por mes

![](_page_52_Figure_3.jpeg)

**Gráfico 12 - Cantidad de horas pagadas por mes Fuente: Elaboración Propia**

<span id="page-52-0"></span> Durante el periodo del 20/10/2018 al 22/11/2018 que no se contaba con la implementación de la solución en SAP, el costo de la mano de obra fue de S/. 25810.14, por S/. 11352.19 durante los periodos del 23/11/2018 al 20/12/2018 durante el funcionamiento de la solución en SAP, esto significa un 43.98 % de menos costo de mano de obra para el ingreso de la información del ingreso del material en SAP:

![](_page_52_Figure_6.jpeg)

**Gráfico 13 - Cantidad de Horas Totales por mes Fuente: Elaboración Propia**

<span id="page-52-1"></span> Durante el periodo del 20/10/2018 al 22/11/2018 que no se contaba con la implementación de la solución en SAP, se tuvo un costo de S/. 0.10 por kilo drenado, por S/. 0.00 durante los periodos del 23/11/2018 al 20/12/2018 durante el funcionamiento de la solución en SAP, esto significa un 100 % de menor costo de hora por kilo drenado para el ingreso de la información del ingreso del material en SAP:

![](_page_53_Picture_0.jpeg)

![](_page_53_Figure_2.jpeg)

**Gráfico 14 - Costo de Hora por Kilo Drenado Fuente: Elaboración Propia**

## <span id="page-53-2"></span><span id="page-53-0"></span>**4.2. Errores de digitación al momento del ingreso del producto intermedio de la producción.**

Teniendo en cuenta los días con errores de digitación y según el Anexo 6, en el cual se detalla los días con errores de digitación se obtuvieron los siguientes resultados:

- Durante el periodo del 20/10/2018 al 22/11/2018 que no se contaba con la implementación de la solución en SAP, se tuvieron 3 días con errores de digitación,
- Durante los periodos del 23/11/2018 al 20/12/2018 durante el funcionamiento de la solución en SAP, los errores de digitación se redujeron a cero, esto significa un 100 % de efectividad por el ingreso digital de la información del ingreso del material en SAP.

## <span id="page-53-1"></span>**4.3. Trazabilidad del Pallet**

Antes de la implementación de esta solución, cuando se quería conocer el contenido e información completa de cada pallet era inevitable tener que recurrir a los archivos manuales de cada producto intermedio.

Con la implementó a través de un código único de Pallet, la obtención de una manera rápida y sin errores de los datos del Pallet, dado que a través de la lectura de este código por medio del aplicativo se realiza la búsqueda en SAP y obtiene todos los datos que se han registrado, tales como el cliente, el material, los datos de la características del lote, el lote creado y otros. Este detalle se ve reflejado en el Anexo 5.

![](_page_54_Picture_1.jpeg)

## **CAPÍTULO 5. CONCLUSIONES Y RECOMEDACIONES**

## <span id="page-54-0"></span>**5.1. Conclusiones**

- Al tener amplio conocimiento en la programación orientada a objetos, específicamente, en .NET Framework, impartido durante los años de estudiante en la Universidad Privada del Norte, se logró implementar la solución móvil y la solución en SAP, lo que significó para la empresa DanPer Trujillo S.A.C., el ahorro de S/. 173,495.40 que es monto ahorrado a un año, tras prescindir o reubicar a los trabajadores que se dedicaban al ingreso de la producción. Para este punto en específico se tuvo la guía, apoyo y acompañamiento del Gerente de Almacén de Producto Terminado que proporciono la información sobre los costos de la mano de obra, costo por kilo drenado, dado que al egresar de la Universidad Privada del Norte. estos conocimientos en costos no fueron suficientes para poder entender cómo se manejan los costos de producción en el ingreso de la producción.
- Al haber adquirido durante los años de estudiante de nociones de la planificación y diseño de un software, se logró que los errores de digitalización se reduzcan a 0, dado que actualmente toda la información se ingresa directamente a SAP, sin realizar registros en papel o cuaderno. Se tiene una forma rápida y sencilla de obtener la información de un Pallet, leyendo el código de barras, tal como se puede apreciar en el Anexo 5.
- Por último, el conocimiento sólido, obtenido en la Universidad Privada del Norte, sobre, la gestión de software ayudó a centralizar toda la información, en un solo origen de datos lo que permitió la trazabilidad completa del ingreso de la producción de producto intermedio, dado que se conoce con exactitud la cantidad fecha de producción y características del lote (autoclave, Bach, turno, digito congelado, etc.).

## **5.2. Lecciones aprendidas**

- Se debe asegurar de contar con la una infraestructura de software, hardware y de redes adecuada, para la implementación de una solución de digitalización, dado que surgieron inconvenientes, por la señal de internet dentro de planta.
- Se debe tener claro el proceso a cubrir en SAP, dado que existen funcionalidades que no se puede replicar por un sistema que no sea SAP, esto servirá para no crear falsas expectativas a los usuarios finales.
- Se debe definir completamente el alcance del proyecto, dado que, si durante la implementación del proyecto se aceptan cambios, esto provocará el alargamiento del proyecto.
- Para los procesos que se pueden cubrir en SAP, estos deben ser bien detallados, dado que el desarrollo dentro de SAP es complejo, delicado y

![](_page_55_Picture_1.jpeg)

tedioso, dado que SAP, no cuenta con una interfaz de desarrollo amistosa o intuitiva.

Antes de proponer la solución se debe conocer el proceso a todo nivel, dado que la parte de costo de mano de obra era un apartado desconocido al momento de iniciar el proyecto.

## **5.3.Recomendaciones**

- Se recomienda verificar el nivel de señal de internet presente dentro de la planta, dado que, si la planta no cuenta con una infraestructura adecuada, esto provocará que los aplicativos no funcionen y se tenga que regresar al ingreso manual.
- Se recomienda determinar el alcance del proyecto antes del inicio de la implementación, dado que SAP ya tiene procesos definidos y con poca posibilidad de ser cambiados, por ello la solución se debe de adaptar a los procesos de SAP.
- Se recomienda tener en cuenta que los servidores de aplicaciones de SAP no suelen estar publicados en internet, lo que limita el uso del aplicativo para su uso solo dentro de la empresa.
- Se recomienda definir con anticipación el diseño de impresión de SAP, dado que dentro se SAP, no se tiene un editor potente para los reportes, por ello estos reportes deben ser simples y entendibles para evitar retrasos.
- Se recomienda buscar el apoyo o soporte de los dueños del proceso, para entender a profundidad el proceso a digitalizar.

![](_page_56_Picture_1.jpeg)

## **REFERENCIAS**

<span id="page-56-0"></span>Antolovic, M. (2014). *Getting Started with SAPUI5.* SAP PRESS.

- Azua, M. O. (2 de Marzo de 2017). *oreka i.t.* Obtenido de https://orekait.com/blog/que-es-una-bapien-sap/
- Campos, E. B. (2010). *INTRODUCCION A LA ORGANIZACION DE EMPRESAS.* MADRID: CENTRO ESTUDIOS FINANCIEROS. Obtenido de https://blogs.udima.es/administraciony-direccion-de-empresas/libros/introduccion-a-la-organizacion-de-empresas-2/unidaddidactica-5-el-sistema-de-produccion-de-la-empresa/3-modelos-y-tecnicas-basicas-deplanificacion-de-la-produccion/
- Lara, J. G. (5 de Diciembre de 2017). *Zimbron Apps*. Obtenido de https://zimbronapps.com/sistemascomputacionales/fundamentos-de-programacion/conceptos-basicos-fundamentosprogramacion/
- López, M. R. (5 de Marzo de 2019). *Enzyme Advising Group*. Obtenido de https://blog.enzymeadvisinggroup.com/digitalizaci%C3%B3n-definici%C3%B3n-procesotransformaci%C3%B3n-digital
- O'Neill, B. (2015). *Getting Started with ABAP®.* SatzPro, Krefeld (Germany): SAP PRESS.
- Quiroa, M. (10 de diciembre de 2017). *https://economipedia.com/definiciones/proceso-*<br>*productivo.html.* Obtenido de https://economipedia.com/definiciones/proceso*productivo.html*. Obtenido de https://economipedia.com/definiciones/procesoproductivo.htmldefiniciones/proceso-productivo.html
- Robledano, Á. (22 de Julio de 2019). *https://openwebinars.net*. Obtenido de https://openwebinars.net/blog/que-es-net-framework/
- SAP. (15 de Septiembre de 2020). *https://support.sap.com*. Obtenido de https://support.sap.com/en/tools/connectivity-tools/saprouter.html
- Souza, I. d. (17 de Marzo de 2020). *Rock Content*. Obtenido de https://rockcontent.com/es/blog/apirest/
- Torres, J. M. (16 de 09 de 2008). *https://geeks.ms/*. Obtenido de https://geeks.ms/jmtorres/2008/09/16/sql-server-compact-edition-buenas-prcticas/
- Uriarte, J. M. (13 de Mayo de 2019). *Características*. Obtenido de https://www.caracteristicas.co/sistema-operativo-windows/
- Valdés, D. P. (26 de 10 de 2007). *http://www.maestrosdelweb.com*. Obtenido de http://www.maestrosdelweb.com/que-son-las-bases-de-datos/

<span id="page-57-0"></span>![](_page_57_Picture_0.jpeg)

## **ANEXOS**

![](_page_57_Picture_26.jpeg)

Anexo 1 – Definición tabla ZDPT\_APT\_CAB

![](_page_58_Picture_23.jpeg)

## Anexo 2 – Definición tabla ZDPT\_APT\_DET

![](_page_59_Picture_23.jpeg)

Anexo 3 – Definición tabla ZDPT\_APT\_CLIE

![](_page_60_Picture_23.jpeg)

![](_page_60_Picture_24.jpeg)

![](_page_61_Picture_0.jpeg)

|              |              |                |                  |           | <b>Maria vri buvice</b> | TIMO PRODUCTO ODMERCIAL |                 | <b>ESPARRAGO VERDE</b> |             |
|--------------|--------------|----------------|------------------|-----------|-------------------------|-------------------------|-----------------|------------------------|-------------|
| <b>NIVEL</b> | <b>FECHA</b> | <b>JULIANO</b> | <b>AUTOCLAVE</b> | BATCH     | <b>TURNO</b>            | DIGITO                  | <b>CANTIDAD</b> | TOTAL                  | <b>LOTE</b> |
| ж            | 27.11.2018   | 331            | EX               | OE        |                         | CONGELADO               |                 | ACUMULADO<br>121       | 0000144919  |
| z            | 27.11.2018   | 333            | 上生               | <b>U6</b> |                         |                         | 121<br>121      | 242                    | 0000144916  |
| з            | 27.11.2018   | 331            | L1               | Od:       |                         |                         | 121             | 363                    | 0000144916  |
| ж            | 27 11 2018   | 331            | 15               | D6        |                         |                         | 121             | 484                    | OCCOTAAB15  |
| з            | 27.11.2018   | 351            | L1               | <b>OB</b> |                         |                         | 85              | 565                    | 0000144916  |
| ×            | 38 11 2018   | 332            | <b>LT</b>        | OT.       |                         |                         | 40.             | 805                    | 0000145005  |
|              |              |                |                  |           |                         |                         |                 |                        |             |
|              |              |                |                  |           |                         |                         |                 |                        |             |
|              |              |                |                  |           | 1100065027              |                         |                 |                        |             |
|              |              |                |                  |           |                         | <b>WEIGHT THE THEFT</b> |                 |                        |             |

Anexo 5 – Impresión formato Pallet

# UNIVERSIDAD<br>PRIVADA DEL NORTE

#### Implementación de una solución en SAP para la digitalización de información de producción en la empresa DanPer Trujillo SAC

![](_page_62_Picture_1311.jpeg)

Anexo 6 – Tabla de resultados